# **How to Implement an Email Subscription and Delivery System**

**Using COSCUP Newsletter Subscription as an Example** 

**Toomore Chiang COSCUP 2023 2023-07-30 (Day 2) ~ 13:00 - 13:30 TR511**

## **What's COSCUP Conference for Open Source Coders, Users, Promoters**

- COSCUP is a technology conference that focuses on **open-source** related topics.
- It is for developers, users, and promoters (Coders, Users, Promoters) to participate in.
- It is a **free** and **registration-free** conference.
- Usually held at the end of **July** or beginning of **August** at the National Taiwan University of Science and Technology (臺灣科技大學).
- Each track of the conference is **self-reviewed** and **self-organized** by **open source community partners**.
- The conference usually attracts **1500** to **2000** attendees.

# **Open → Open the door Why we turn to no longer require registration and open to anyone.**

1. Since 2020, we have aimed to make **COSCUP** more physically open. The door

countries who are interested in open source will come to join the annual

- is always open.
- 2. Additionally, we want to know how many people in Taiwan or from other conference.
- more.
- badges issued.

3. The limit is ourselves. Let's not limit ourselves to 1200; instead, aim for 2000 or

4. But how do we confirm that "**2000+**" users have joined us? We encourage them to wear **the badges we provide** at **COSCUP** and calculate the number of

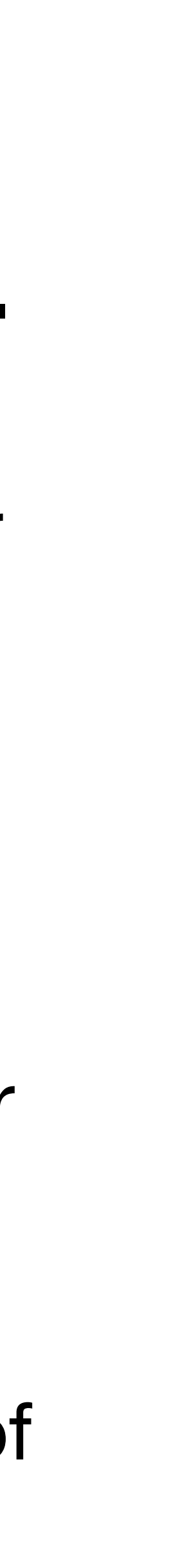

# **Open is great, but …**

- 1. … but it can also **disconnect** us from potential attendees.
- 2. … but it may **exclude** those who still want to follow updates from **COSCUP**.
- 3. … but it may not be suitable for **announcing major news** to everyone.

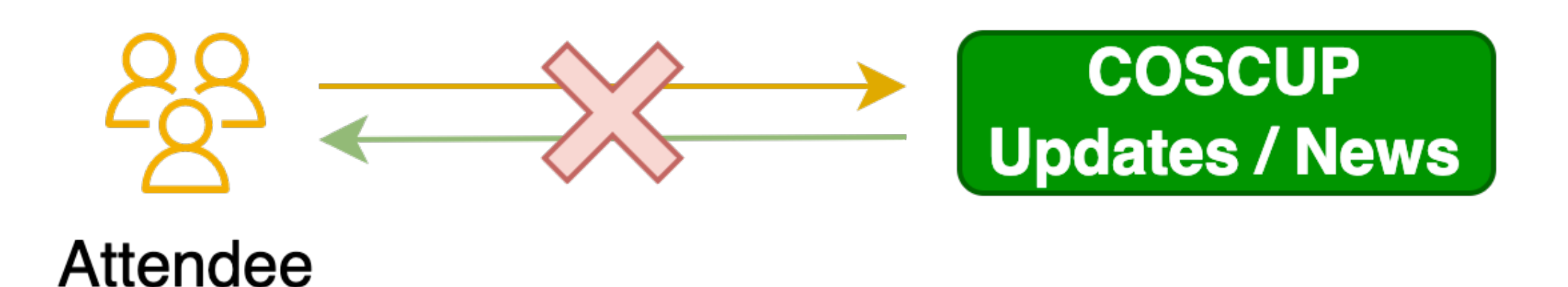

# Build from scratch

#### **Before build the system from scratch What we had established …**

• **Send bulk** and **user list** in csv format file.

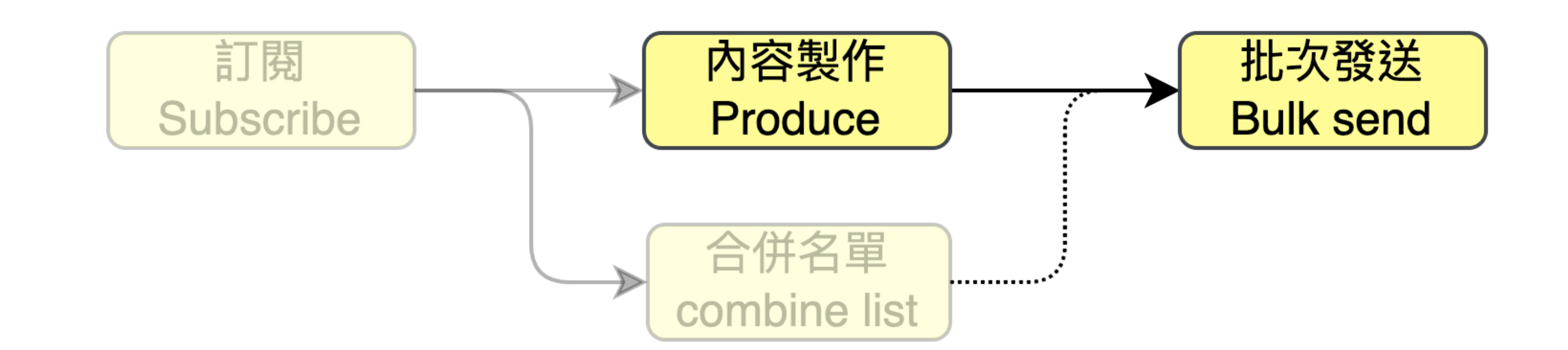

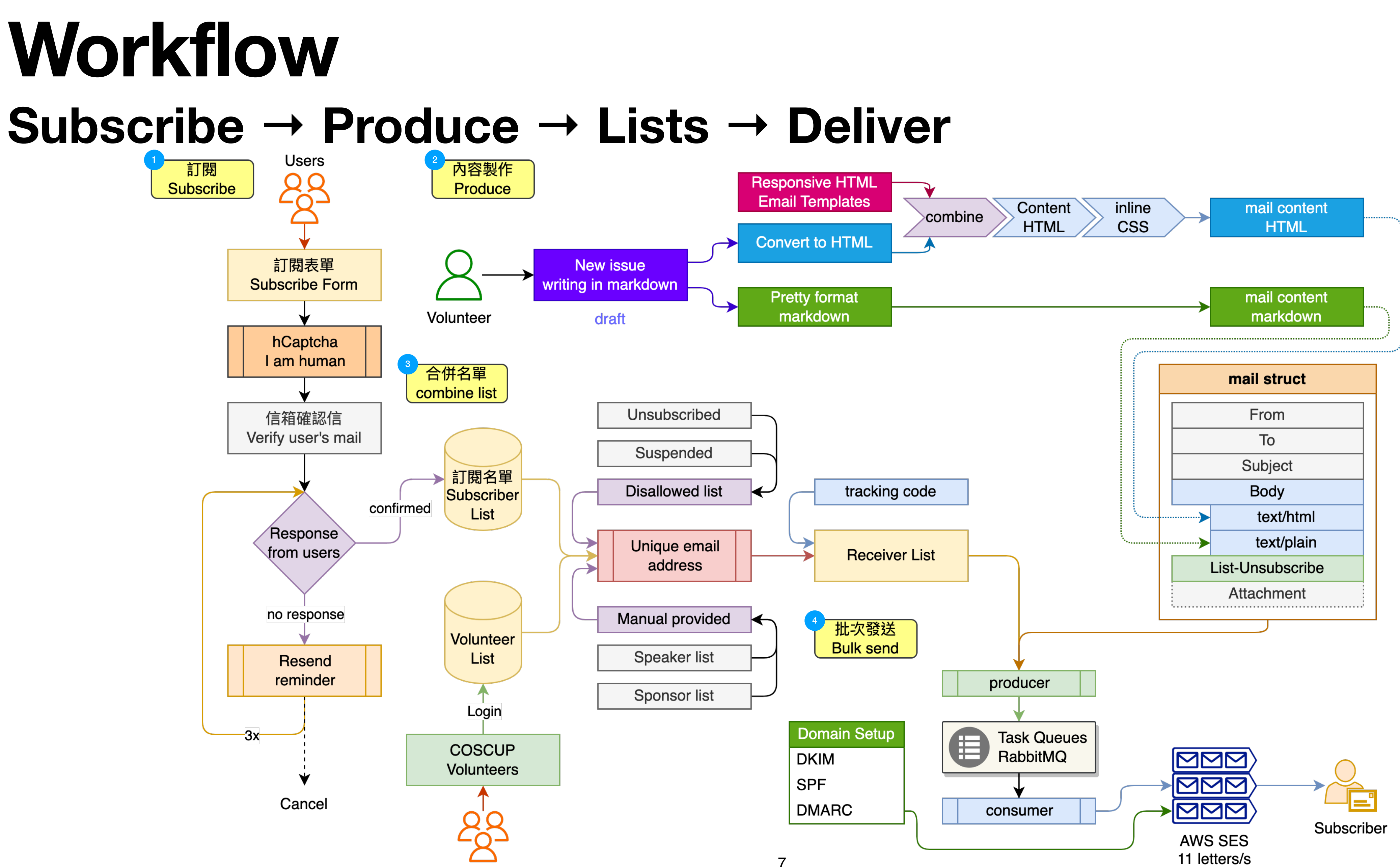

**Users** 

#### **Subscribe to Deliver There are four parts to the process.**

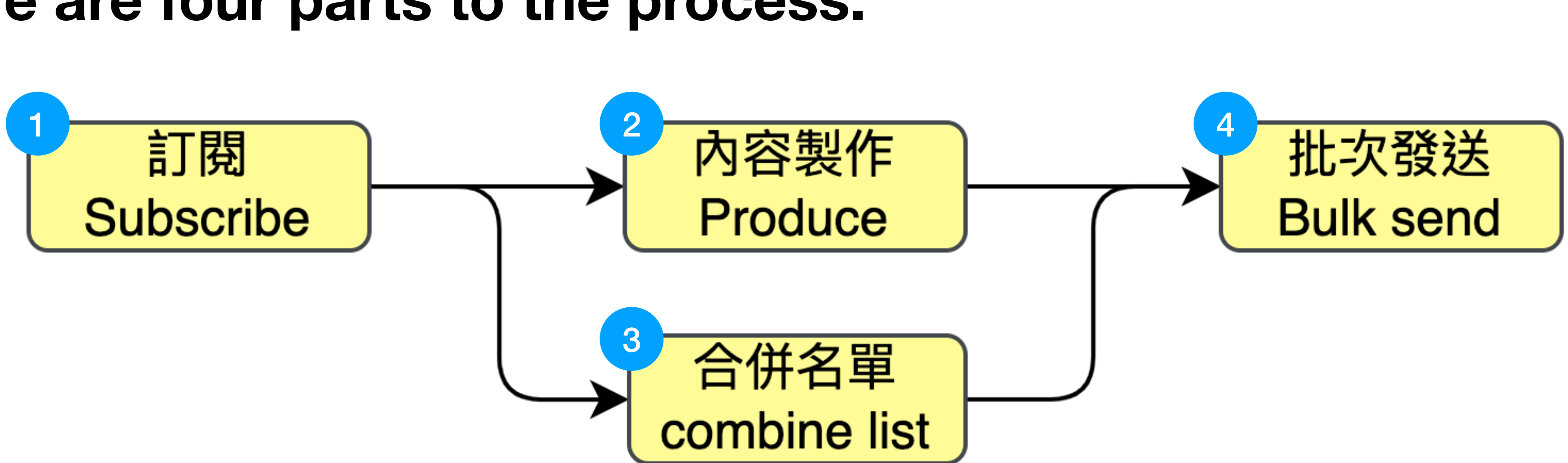

How to build a subscribe system from scratch. How to create email content. 3 How to combine user lists from multiple sources. **4 How to bulk send emails to users.** 

# O Subscribe!

#### **Workflow:** ❶ **Subscribe! Subscribe\* → Produce → Lists → Deliver** <mark>訂閱</mark> Users 內容製作 <u>98</u> Subscribe Produce 訂閱表單 **Subscribe Form** Volunteer draft hCaptcha I am human 合併名單 combine list Unsubscribed 信箱確認信 Verify user's mail Suspended 訂閱名單 tracking code Disallowed list Subscriber  $\blacktriangleleft$ confirmed List Response Unique email from users **Receiver List** address no response Manual provided 4批次發送 Volunteer **Bulk send** Speaker list List Resend reminder **Sponsor list** Login  $-3x-$ COSCUP **DKIM** Volunteers **SPF** Cancel **DMARC**

Users

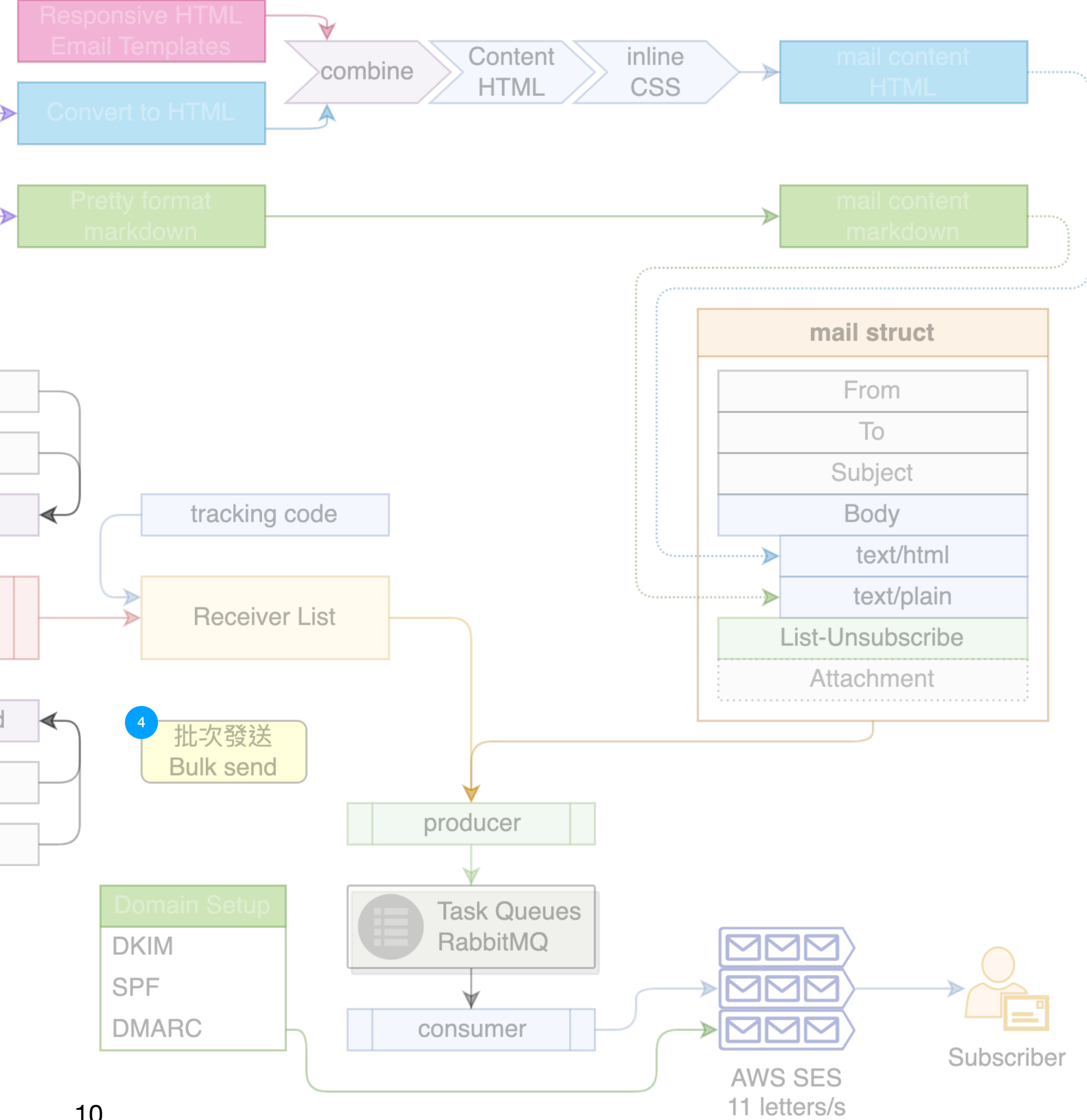

- 1. Email
- 2. Name
- 3. I am human
	- hCaptcha

#### 使用範圍 / Agreememt

訂閱只會收到 COSCUP 活動期間的訊息通知。在訂閱後會有確認信與取消訂閱的方式 說明。如有其他問題詢問,可以寄信到 attentee@coscup.org.

We will only send information related to COSCUP activities. After submitting, you will receive a validation email, and the way to unsubscribe. If you have any questions, please email us at attentee@coscup.org.

□同意 COSCUP 的使用規範 / accepted

#### Mail

#### **Name**

#### 我不是機器人 / I am human

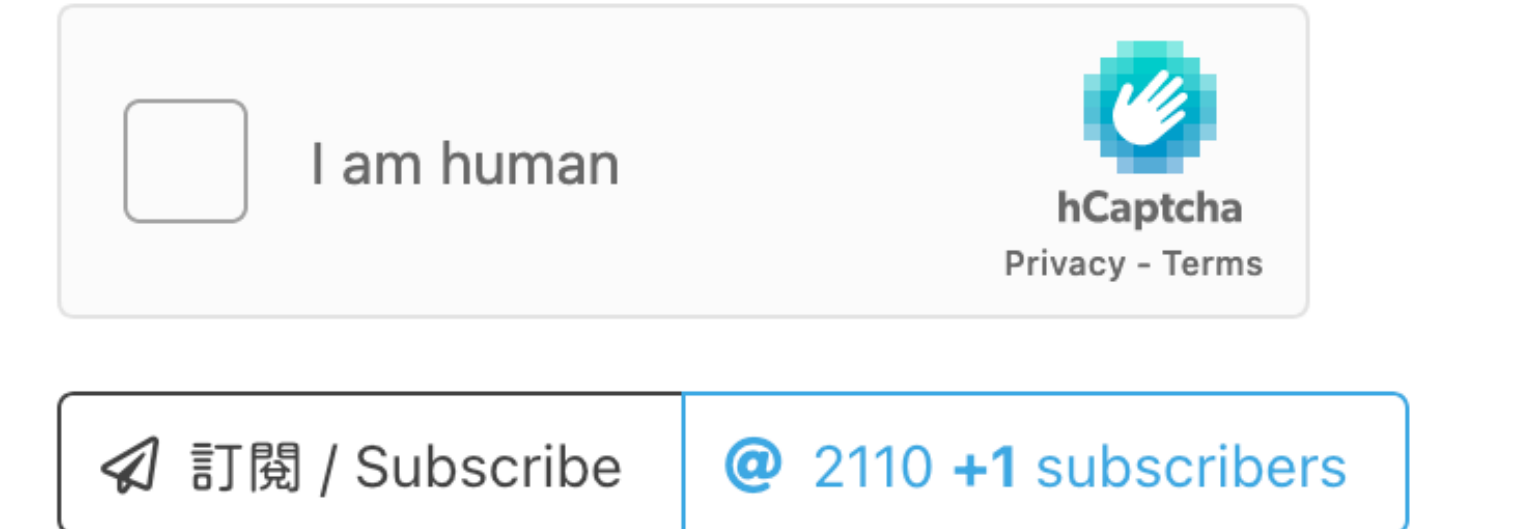

## **Subscribe Form** ❶ **Subscribe!**

### **O Subscribe! Verify / Confirm Email**

• Send the verify / confirm mail to the subscriber.

**❶ 信箱確認 / Email confirmed** 

已確認信箱,感謝訂閱。 Email confirmed, thanks.

[Verify] 驗證 COSCUP 電子報訂閱 / Your Subscribtion 日 日  $(1592722812)$  >

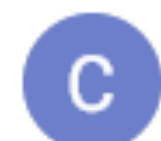

COSCUP Secretary <secretary@coscup.org> Jun 21, 2020, 3:00 PM  $\leftarrow$  Reply to all : ☆ to Toomore  $\blacktriangledown$ 

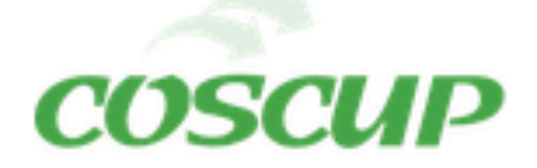

Hi Toomore Chiang,

感謝訂閱 COSCUP 電子報,首先需要確認您的郵件信箱是否正確收到訊息,請透過 以下的連結完成確認!

https://secretary.coscup.org/subscriber/verify\_mail/ 11807cf4b652f7f3ae3367e18106f01690bf00de06e869d482731e91f9a63735

Please verify your mail address through click this link, thanks

如果您沒有訂閱,可以直接忽略確認信,或是直接回信這封信,將由行政組協助處理。

If you didn't subscribe, please ignore this or reply this mail to COSCUP Secretary Team for help.

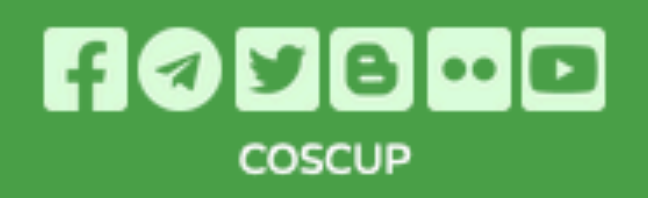

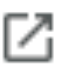

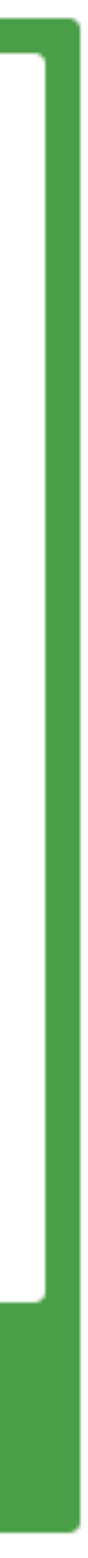

### **Reminder to Confirm** ❶ **Subscribe!**

- Reminder the user to confirm.
- Don't bother users, set the limit times for auto-send reminder letters.

#### to COSCUP  $\blacktriangledown$

您好,

#### 我有訂閱沒錯,但請問是要驗證幾次?

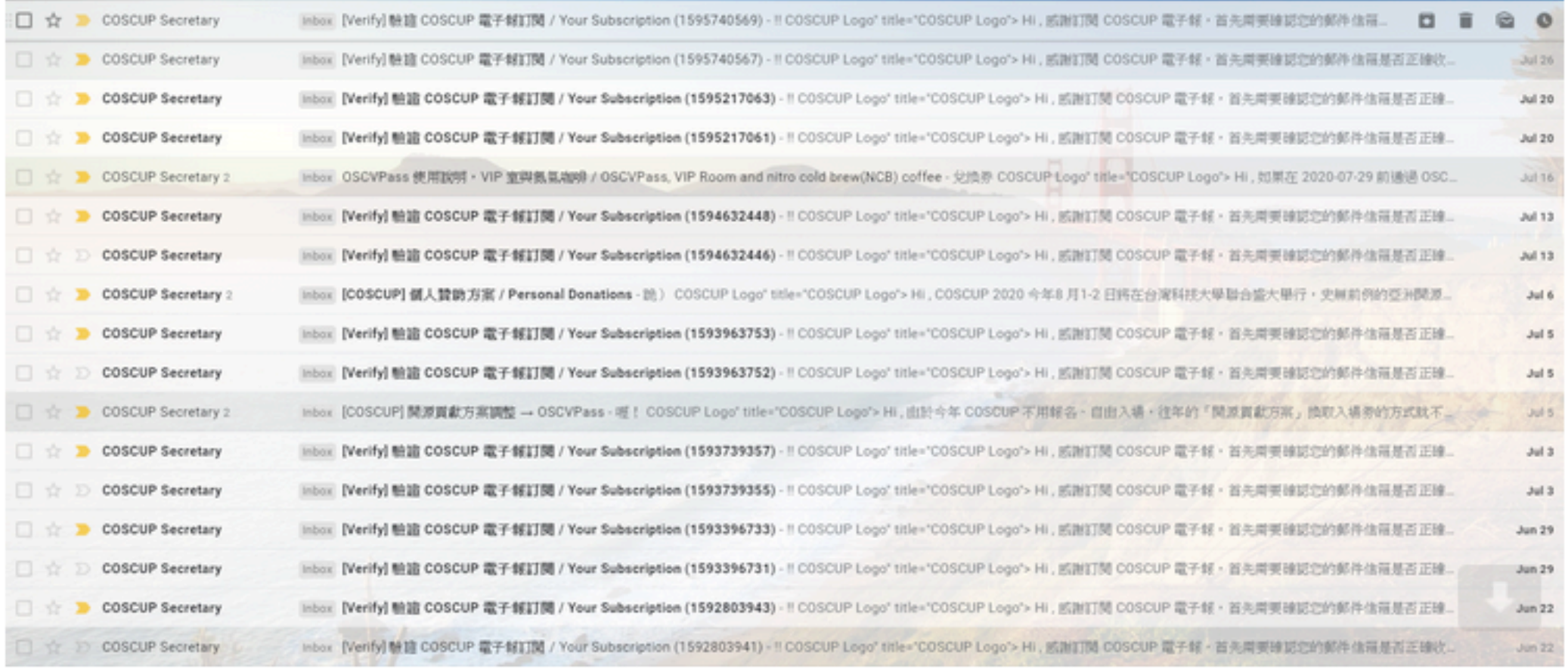

# **@ Produce**

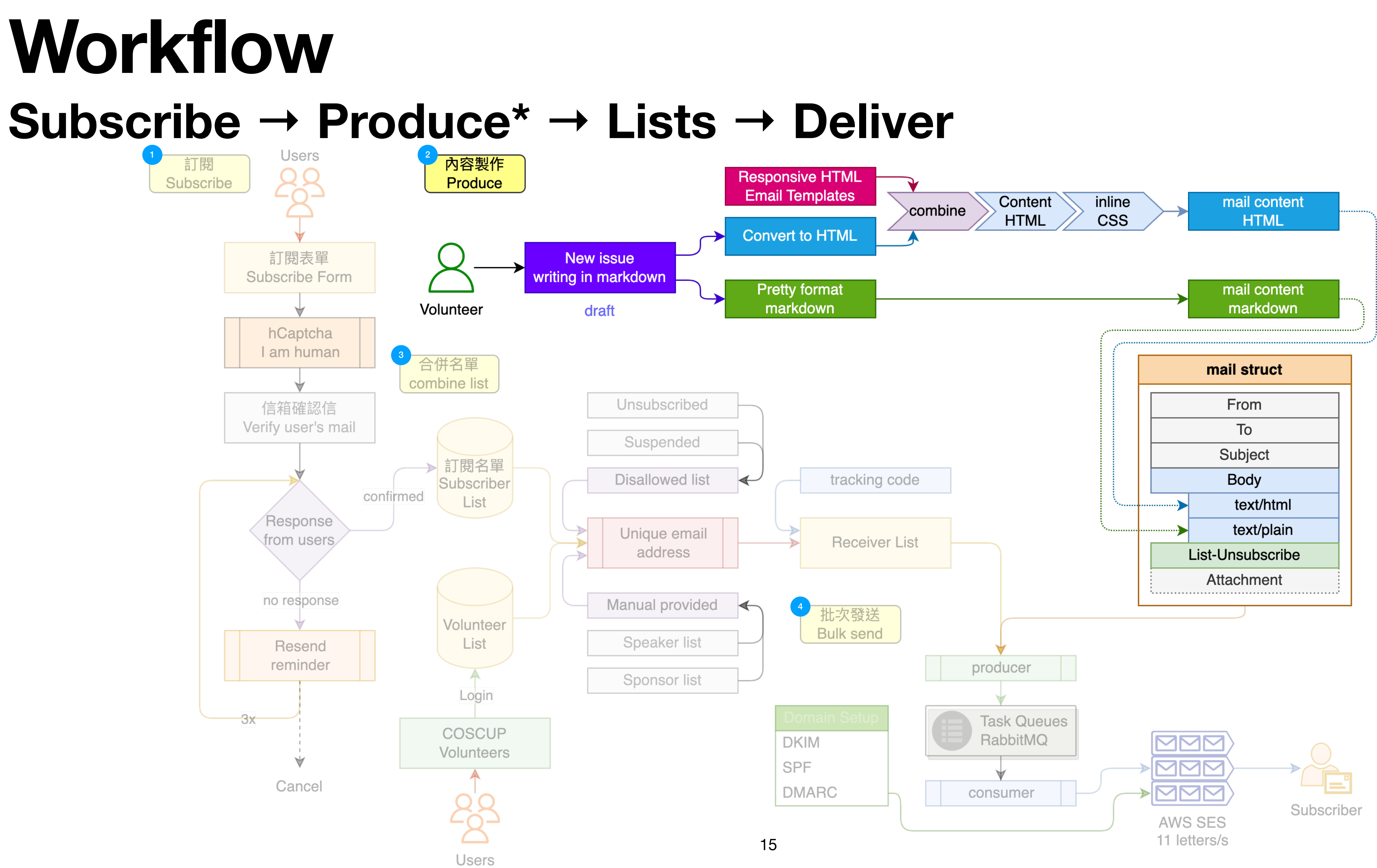

- Write the content in Markdown format.
- At this step, we could force on the content what we want to communicate with subscriber.

#### ۞ €  $Q$  $\odot$

#### $\Box$   $\vee$   $\Box$  $\bullet\bullet\bullet$

#### Hi \{\{name\}\},

Quickly reporting an important matter, the Call for Proposals deadline for this year is \*\*May 23rd\*\*. If you're still hesitating about whether to register, don't hesitate any longer. Start thinking about the title and abstract, and the remaining parts will naturally fall into place. \*\*Embrace\*\* the challenges and growth driven by the conference!

#### ## Submission

This year's community track features over 30+. You can refer to the **Call for Proposals** for an introduction and instructions. Next, you can proceed to the Submission System to submit your session proposal. Start by submitting the title and abstract, and then gradually complete the rest. If you are not satisfied with the initially set title, adjustments can be made later. Enjoy the process!

#### ### Musing

Here are the three key points to consider when preparing your submission for the COSCUP program:

1. Identify a valuable topic: Choose a topic in which you have expertise and experience within the open-source field, ensuring that it is important and valuable to the open-source community or relevant audience. This will help capture the interest of the

# **Markdown** ❷ **Produce**

Ulysses on macOS

1,289字

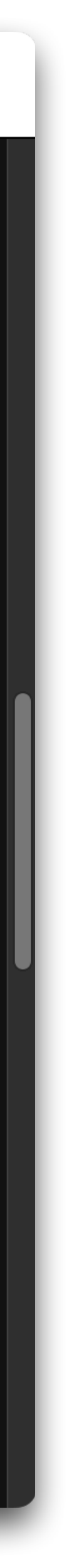

### **Email Templates** ❷ **Produce**

- Using the responsive email templates to design.
- Don't write this templates from scratch, there are more open source templates can be used.
- Keys: responsive email.

#### COSCUP2013Secretary-Toolkit / scripts / 2023 / tpl / coscup\_2023.html

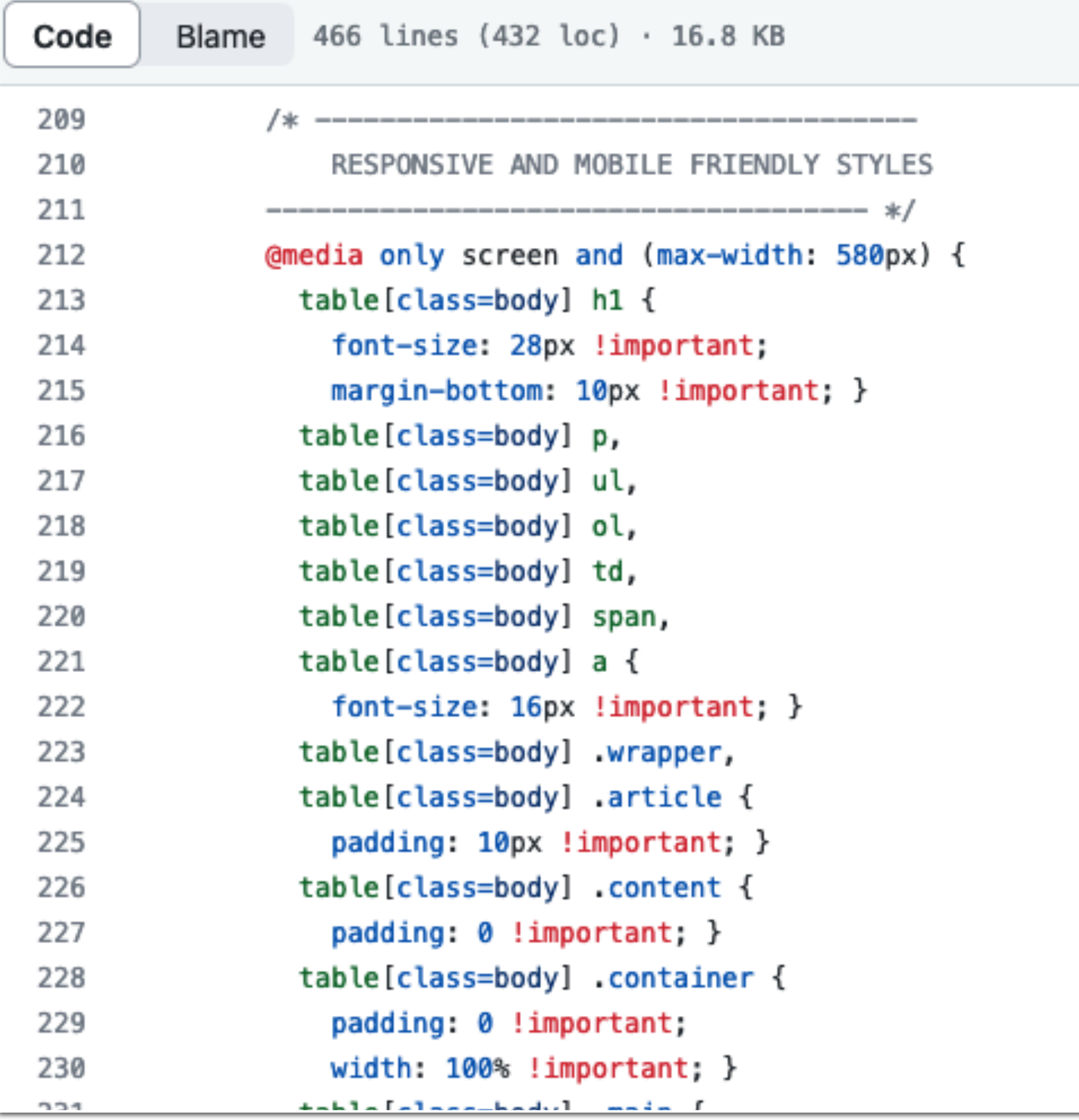

17

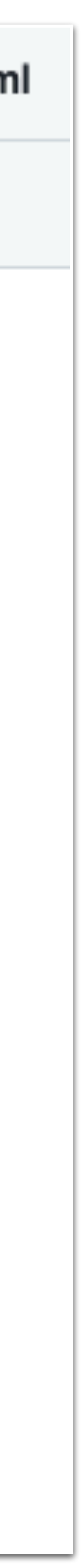

# **Export to md / HTML** ❷ **Produce**

- We need two types of raw text format for email content body.
- Markdown for text/plain.
- HTML for text/html.

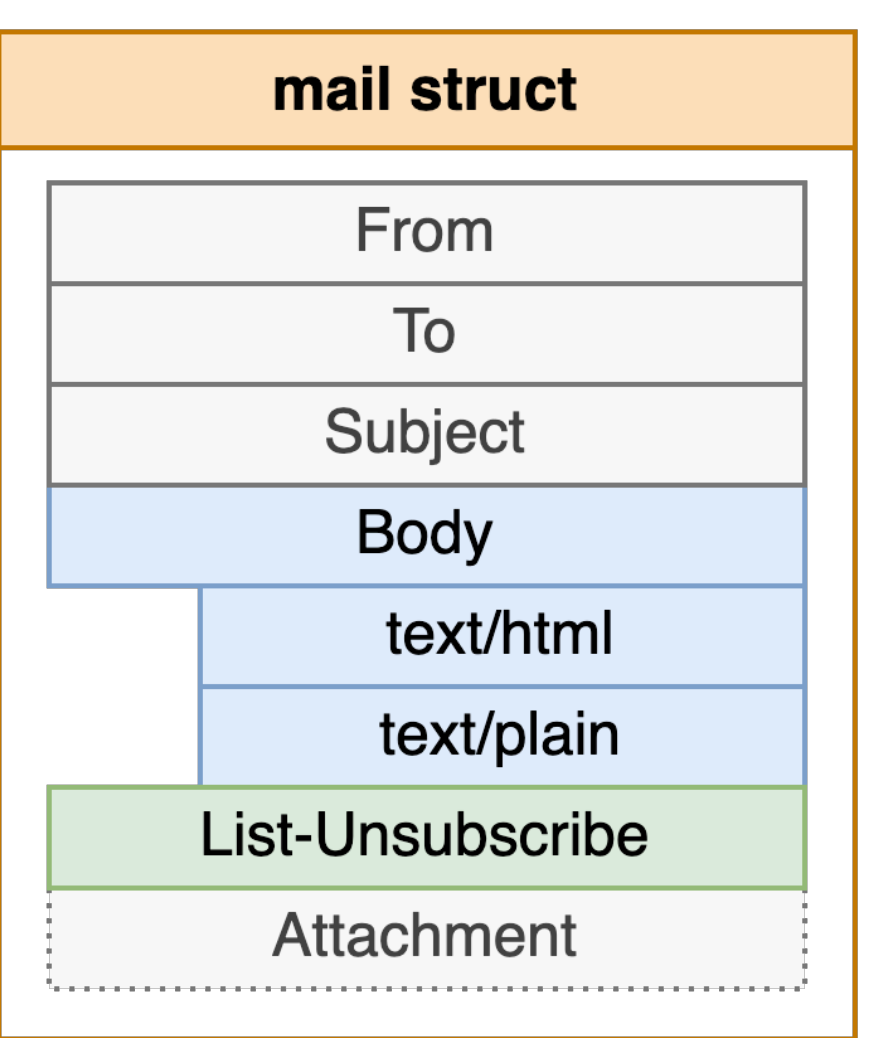

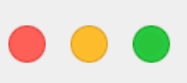

匯出 ~

<<br />
3</a>
Helvetica Neue · 代碼片段

#### COSCUP 第 20 週進度回報

Hi {{name}},

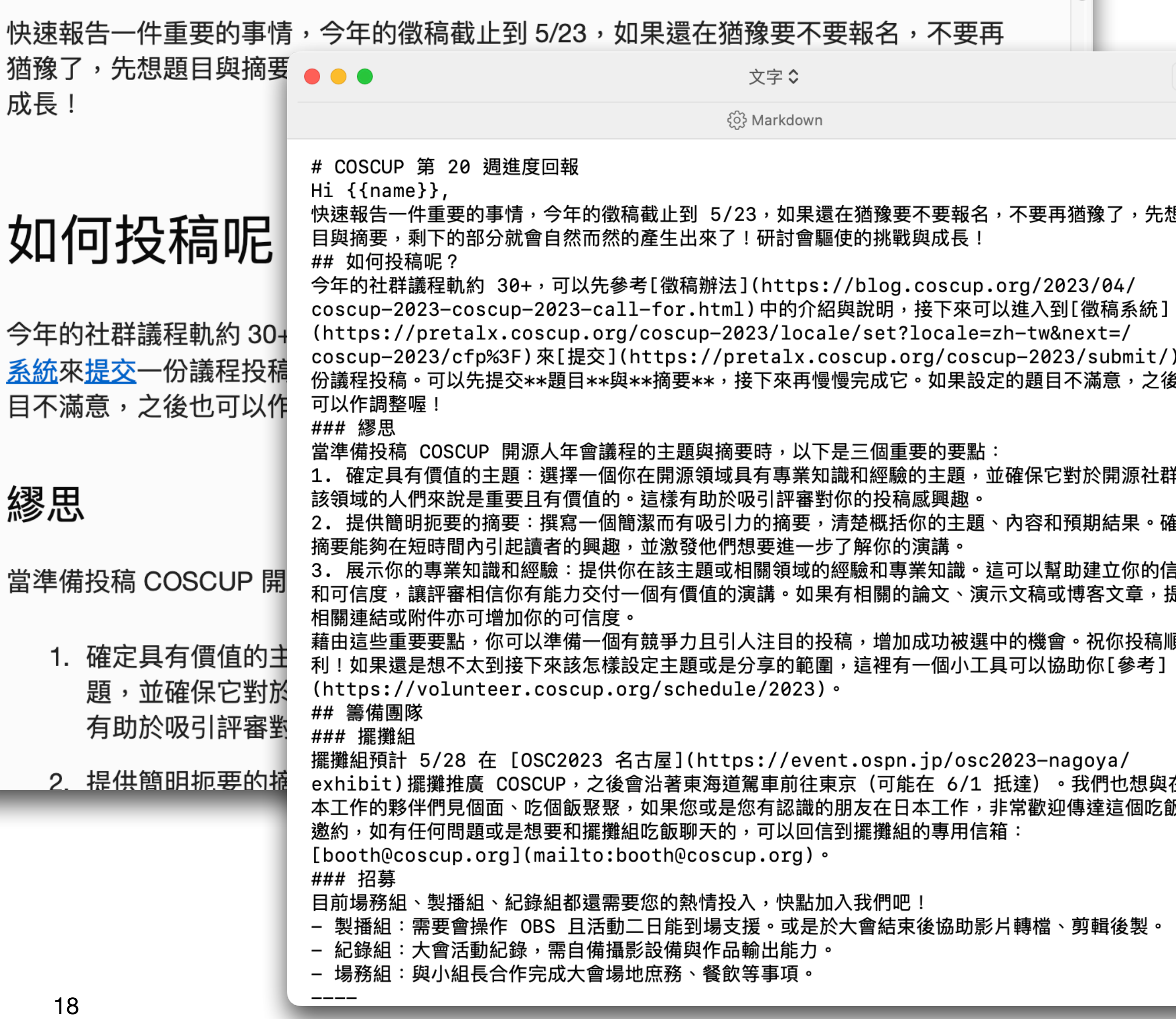

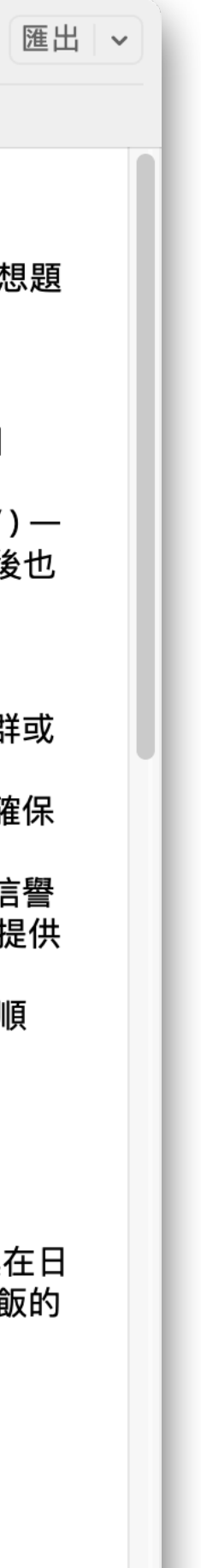

# 2 Produce Inline the CSS into HTML

- Combine the CSS into HTML tags.
- To make sure most of the mail clients could recognize the css layout effects in HTML inline.
- ... and remove unused css definition.

```
<div class="content" style="box-sizing:border-box;display:block;margin:
 <!-- START CENTERED WHITE CONTAINER -->
 <span class="preheader" style="color:transparent;display:none;height:
 <table class="main" style="border-collapse:separate;mso-table-lspace:
   <!-- START MAIN CONTENT AREA -->
   <tbody><tr>
     <td class="wrapper" style="font-family:sans-serif;font-size:14px;
        <table border="0" cellpadding="0" cellspacing="0" style="border
         <tbody><tr>
           <td style="font-family:sans-serif;font-size:14px;vertical-a
             <p class="align-right" style="font-family:sans-serif;font
             <p style="font-family:sans-serif;font-size:14px;font-weig
             <p class="align-center" style="font-family:sans-serif; for
             <p style="font-family:sans-serif;font-size:14px;font-weig
             <p style="font-family:sans-serif;font-size:14px;font-weig
             <p style="font-family:sans-serif;font-size:14px;font-weig
             <table border="0" cellpadding="0" cellspacing="0" class='
               <tbody>
                 <tr>
                   <td align="center" style="font-family:sans-serif;fo
                     <table border="0" cellpadding="0" cellspacing="0"
                       <tbody>
                         <tr>
```

```
<body class="" style="background-color:#ffffff;font-family:sans-serif;-webkit-1
  <table border="0" cellpadding="0" cellspacing="0" class="body" style="border-
   <tbody><tr>
     <td style="font-family:sans-serif;font-size:14px;vertical-align:top"> </1
```
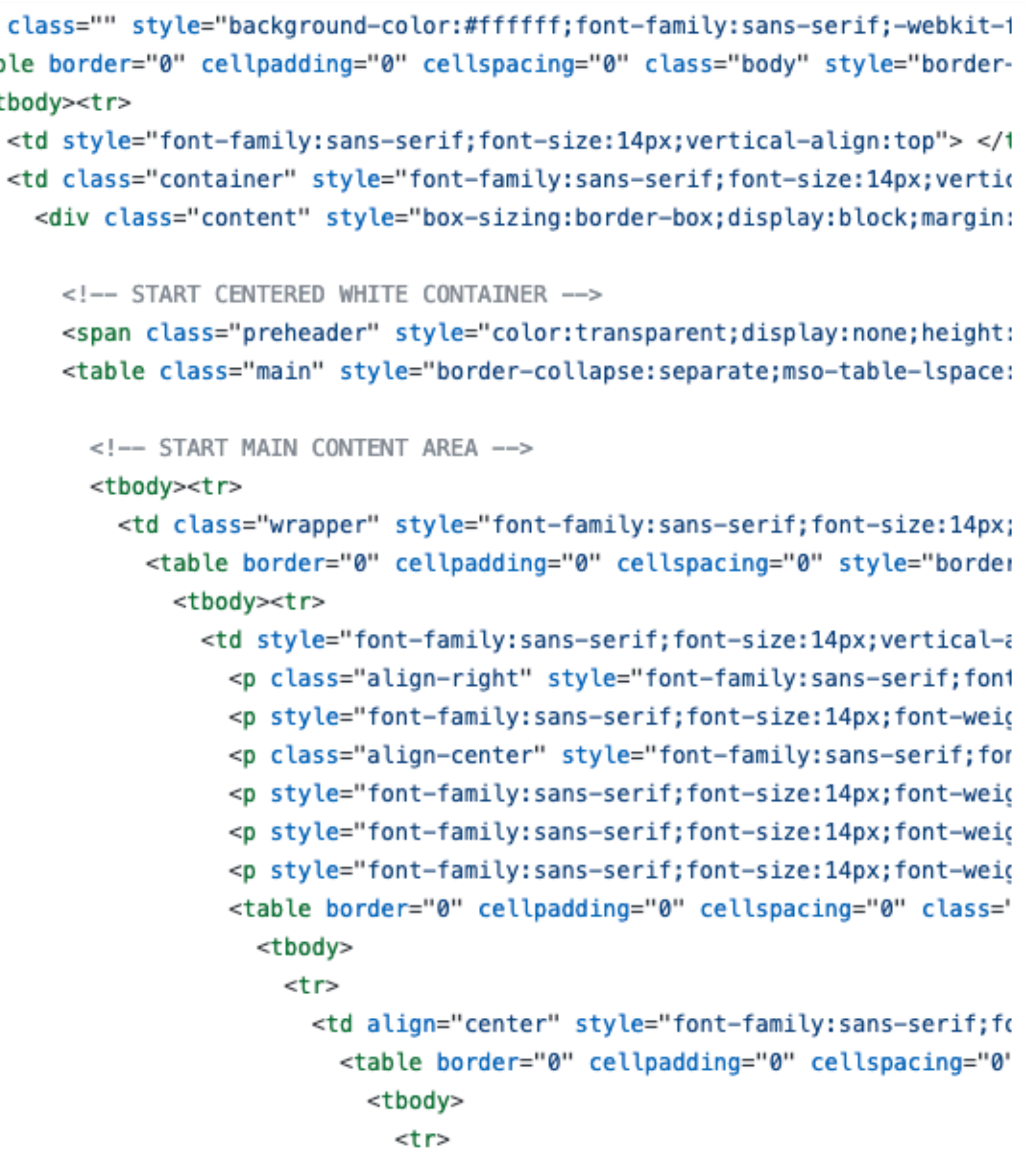

8 Combine List

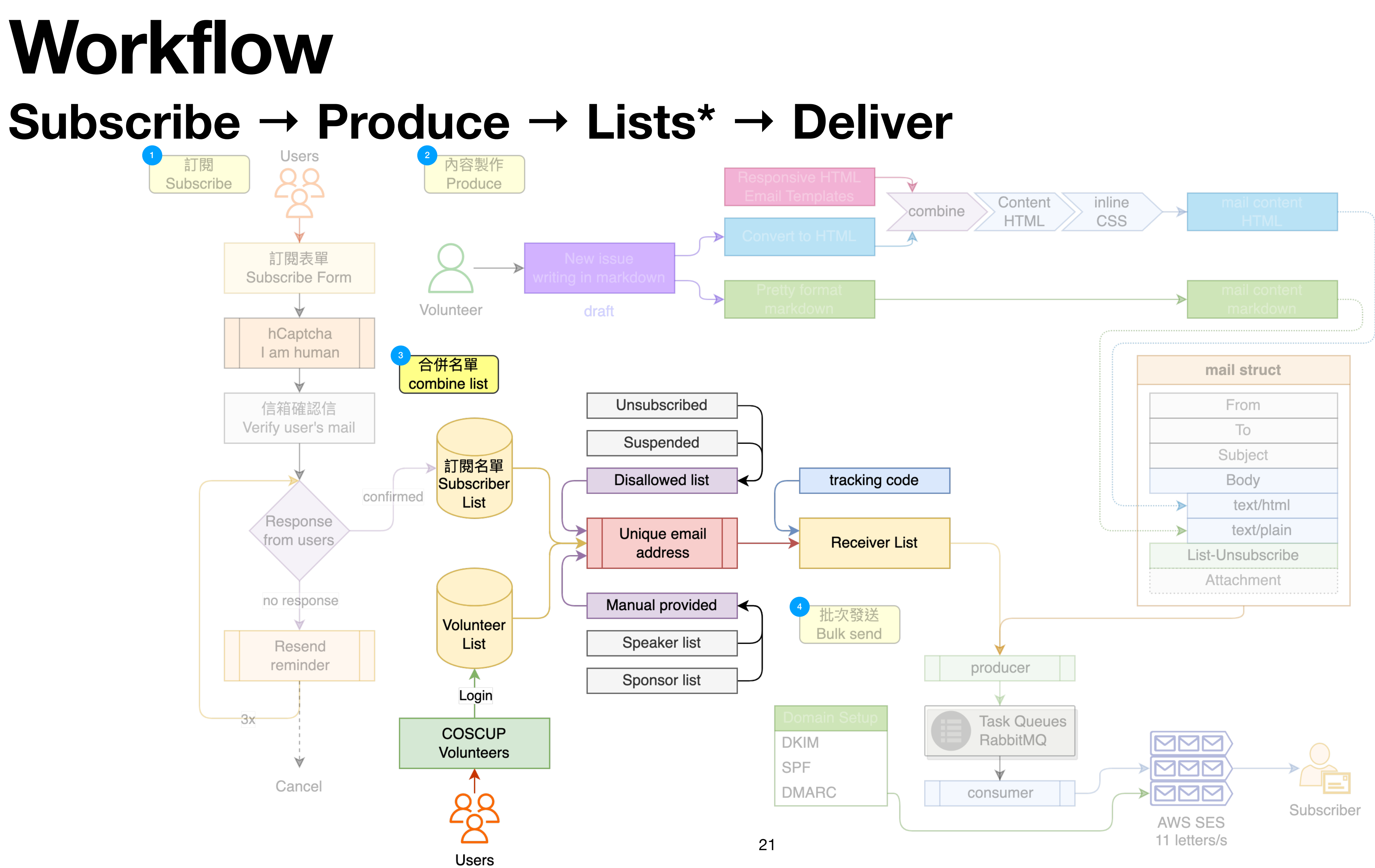

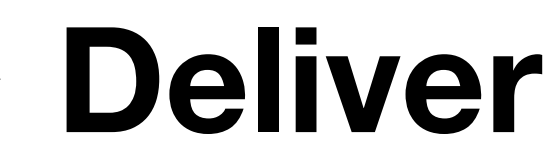

- User's mail using '+' for splitting the purpose.
- The same email has variant foramt.

# **Case with "+"** ❸ **Combine List**

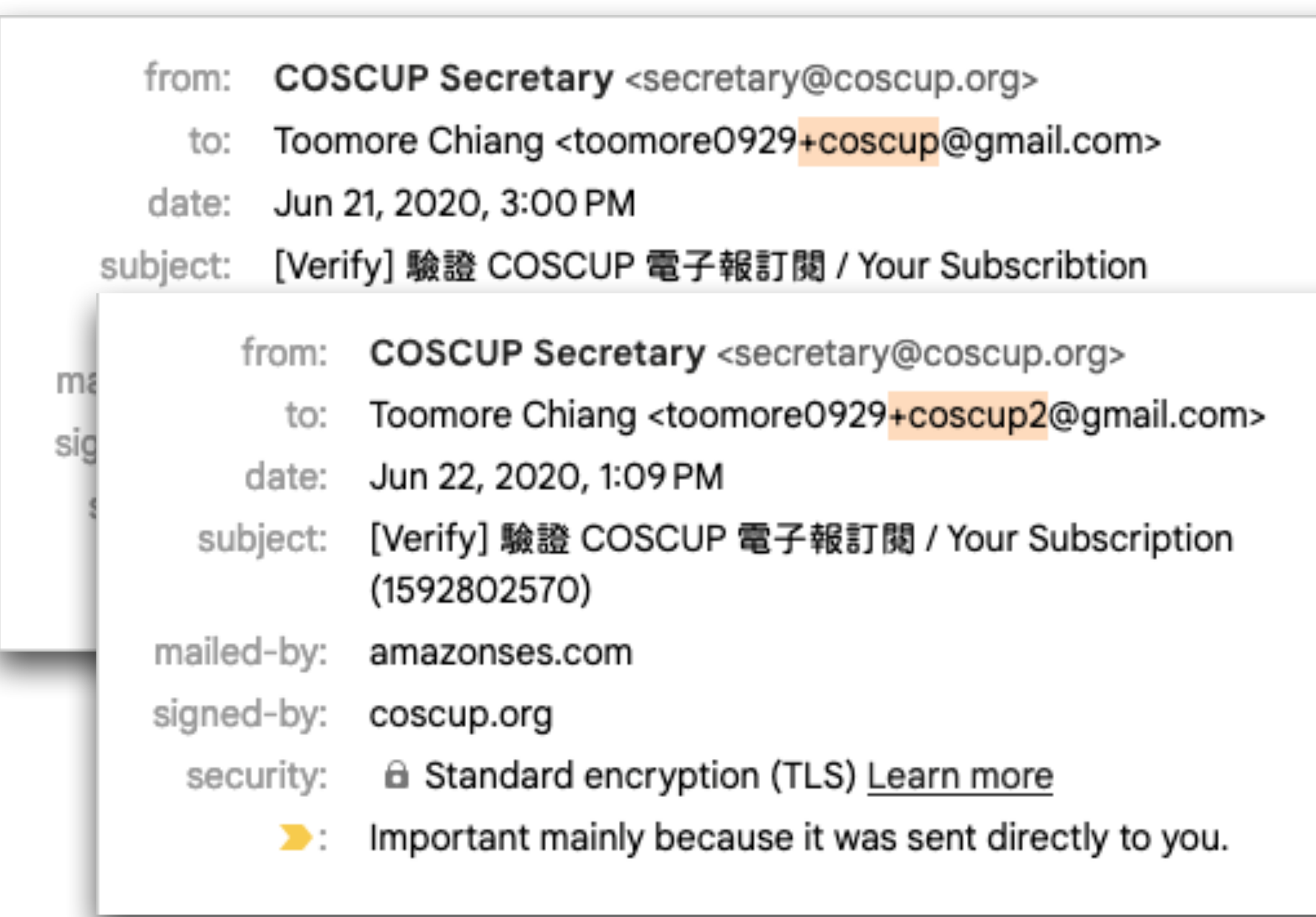

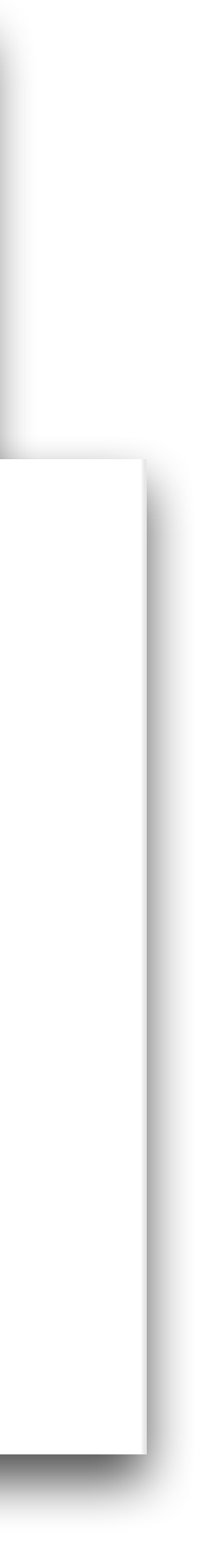

## **Unique the email format** ❸ **Combine List**

- 1. "foo**.**bar+coscup@example.com"
	- Remove +tag.
- 2. "foo**.**bar@example.com"
	- Remove "**.** "
- 3. "foobar@example.com"
	- Unique!

```
@staticmethod
145
            def format_mail(mail):
146 \vee""format mail
147
148
                   clean '.', '+', lower
149
                1.1.1150
                mail = mail.lower() .strip()151
                if '+' in mail:
152
                    mail = re.sub(r'(\1+[a-z0-9]+)@', '@', mail)153
154
                _matrix = mail.split('@')155
156
                if \cdot in mail[0]:
157
                    return '%s@%s' % (_mail[0].replace('.', ''), _mail[1])
158
159
                return mail
160
```
## **From two database** ❸ **Combine List**

- Combine the users list from the subscriber and volunteers database.
- Unique the emails, filter out the same users.

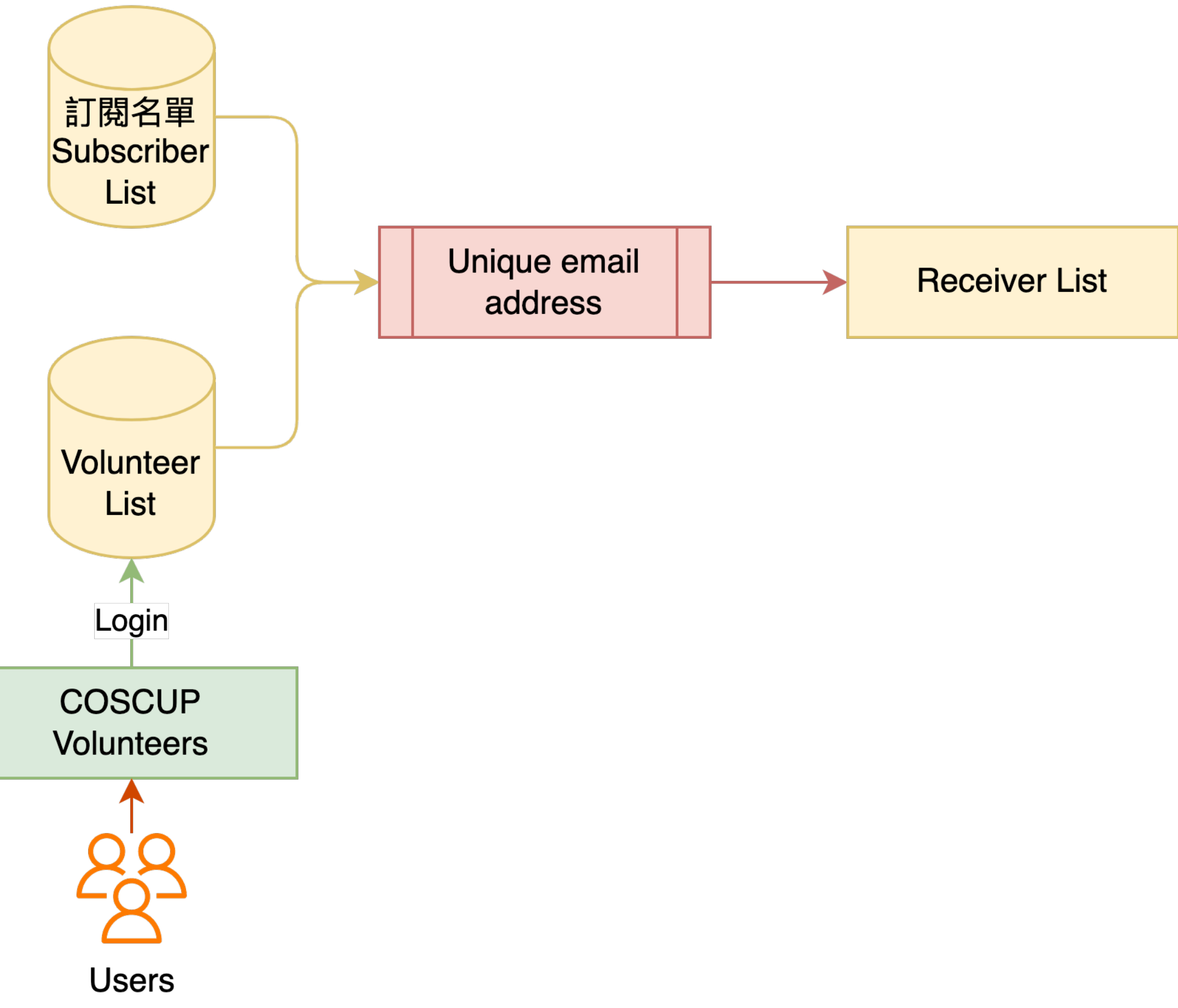

# **Filter and Append** ❸ **Combine List**

- Filter out the unsubscribed and suspended user account.
- Append the sponsors and speakers list of this or last year.

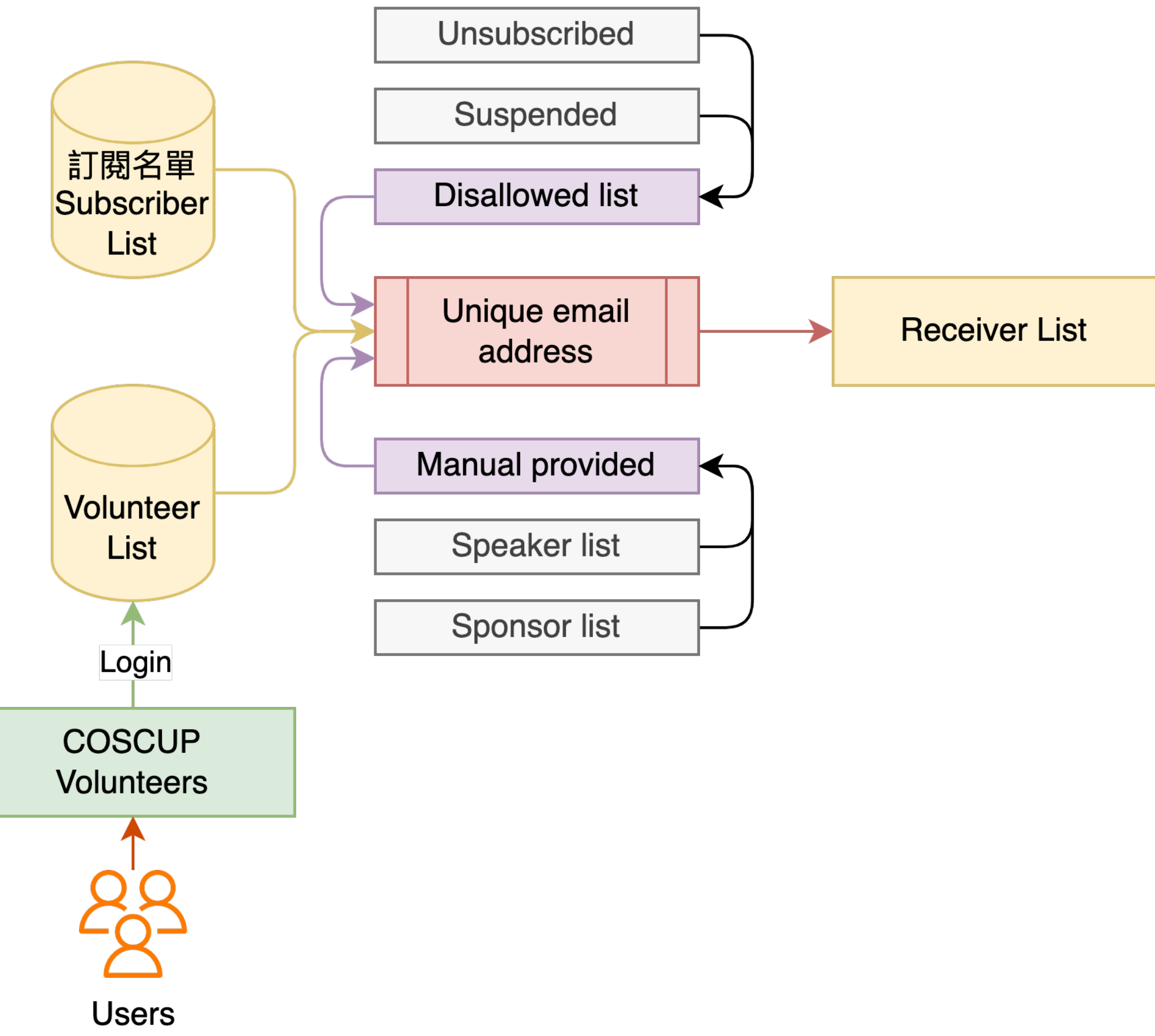

- The code for mail-open tracking.
- hash  $=$  sha256({secret}, {args})
- url  $=$  {domain}/c/{hash}? {args}
- $\langle$  cimg src=" $\{ur\}'$ 
	- Tips: The backend must return 404 http status code.
	- In this way, we could track the numbers of opened, not just opened or not.

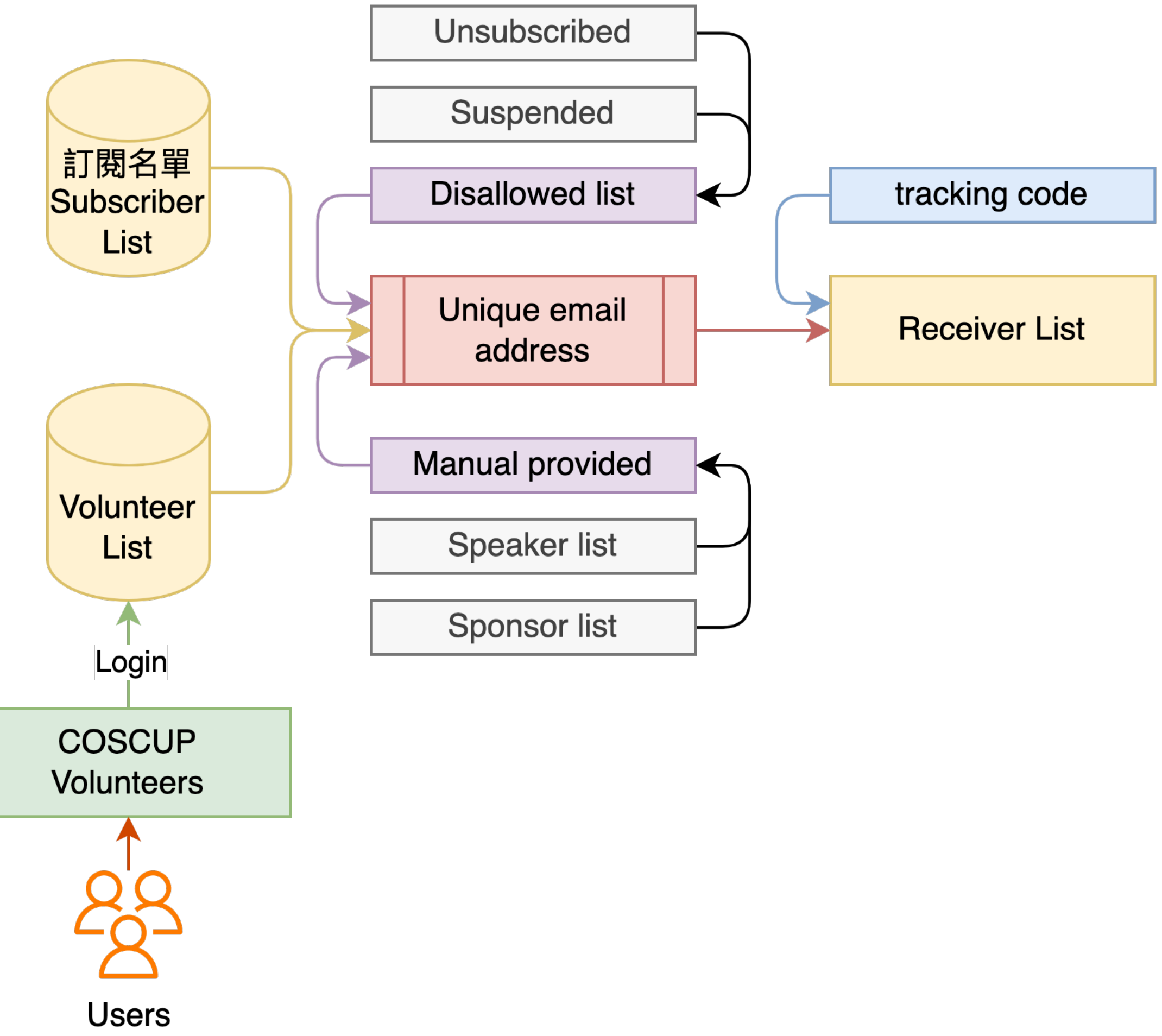

## **Append the tracking code** ❸ **Combine List**

# **@ Deliver / Bulk Send**

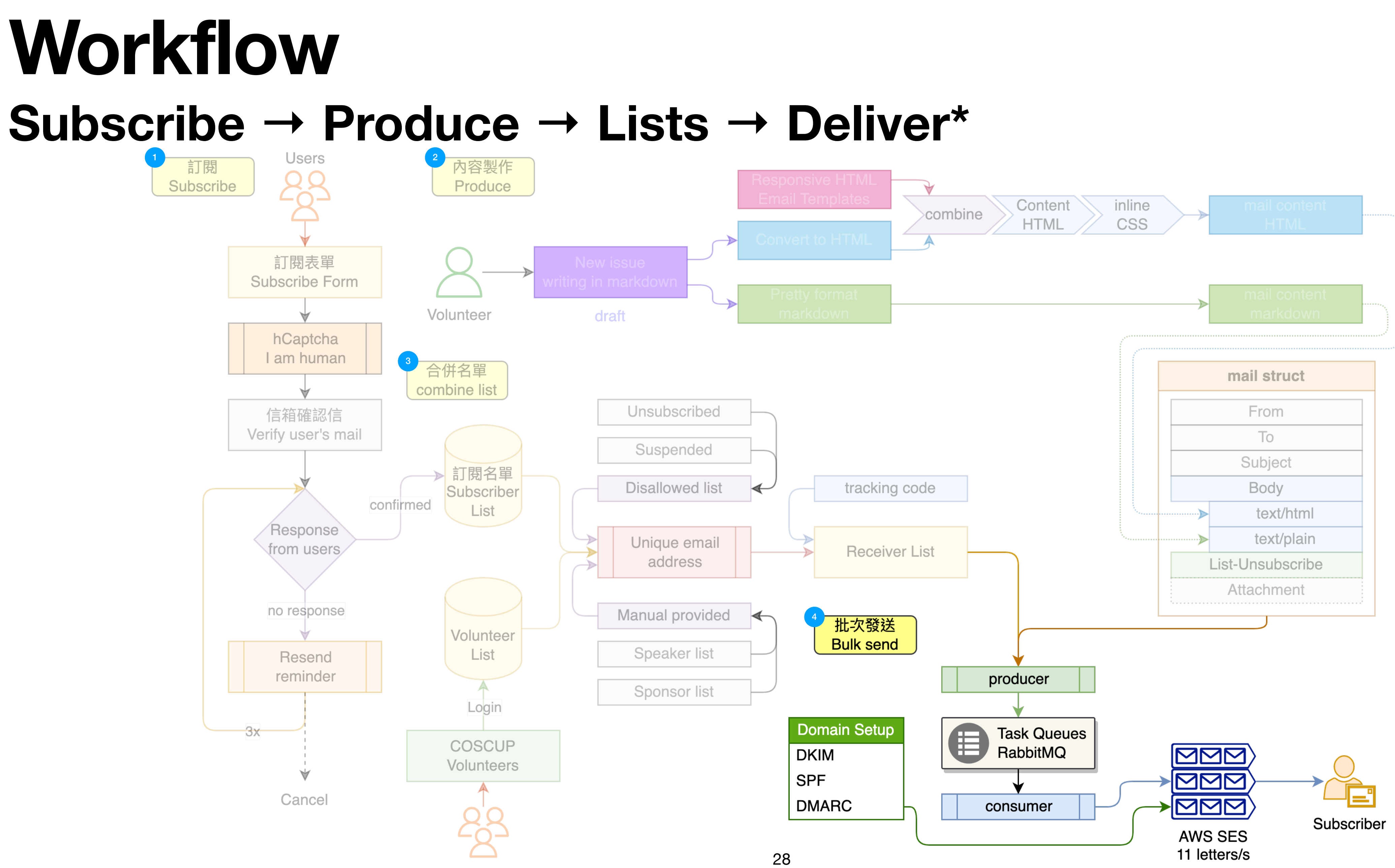

**Users** 

### **4 Deliver / Bulk Send What's SPF, DKIM, DMARC**

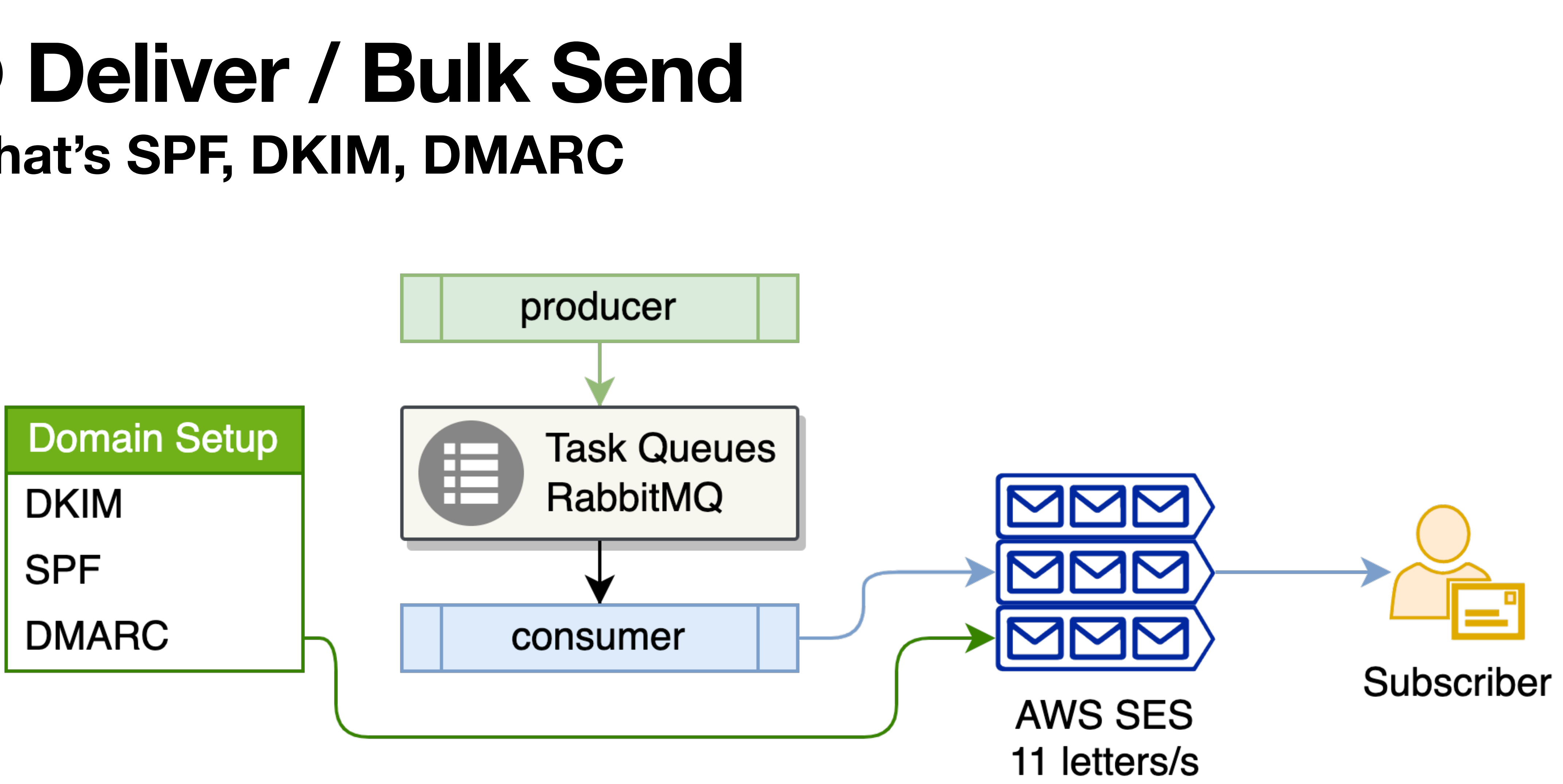

# ❹ **Deliver / Bulk Send What's SPF**

• The Sender Policy Framework (SPF) record basically tells the world which **hosts** or **IPs** are allowed to

- send email for your domain.
- If not in the allowed list, the mail will to be as spam.
- "v=spf1 include:amazonses.com include:\_spf.google.com **?all**" (more [details.](https://support.google.com/a/answer/10683907))
	- **-all**: Fails authentication. The server with matching IP address is not authorized to send for the domain. The SPF record doesn't include the sending server IP address or domain so **messages won't pass authentication**.
	-
	-

• ~all: Softfails authentication. It's unlikely that the server with matching IP address is authorized to send for the domain. The receiving server will typically **accept the message but mark it as suspicious**.

• **?all**: Neutral. Neither passes nor fails authentication. The SPF record doesn't explicitly state that the IP address is authorized to send for the domain. SPF records with neutral results often use ?all.

# ❹ **Deliver / Bulk Send What's DKIM**

cryptographically verifies if an email was sent by trusted servers and has not been

encrypted hash of the email contents using a private key (that only trusted servers

• The receiving server will verify the email contents by looking up the corresponding calculating a new hash based on the email contents it received. It then compares the decrypted hash to the new hash. If there is a match, then the email has not been tampered with, and so DKIM passes. Otherwise, DKIM fails, and the email is treated

- Domain Keys Identified Mail (DKIM) is a method of email authentication that tampered with.
- Basically, when a server sends an email using your domain, it will calculate an know) and add it to the email headers as a DKIM signature.
- public key in your domain's DNS records, decrypting the encrypted hash, and with suspicion.

• The receiving server will verify the email contents by looking up the corresponding public key in your domain's DNS records, decrypting the encrypted hash, and calculating a new hash based on the email contents it received. It then compares the decrypted hash to the new hash. If there is a match, then the email has not been tampered with, and so DKIM passes. Otherwise, DKIM fails, and the email is treated with suspicion.

umaic-bass /b-wom- sh-wom- ars-wom- / neader - wom-coscupiory

DKIM-Signature: v=1; a=rsa-sha256; q=dns/txt; c=relaxed/simple; s=o6odsjgst6o5oso t=1684458597; h=Content-Type:MIME-Version:From:To:Subject:List-Unsubscribe:Messag bh=N6EoZv+4CVQ3uG6XHT0egzd7nJlk4ykvbuFCzsr70dU=;

b=RpsWYu6s9LpaMXAomY5c39ES1+d1xqdn7QoZLvgXB+0VyhCca9YRSpL6+DlfQ/nY n37Hk6CNcH6ko3F3PCMpJWqI2K1vVkeeGyNPoPY+vqvmLKU00rjX0TL0PyLhiE/lEFE vjMs1ya/3L5qr DKIM-Signature: v=1; a=rsa-sha256; q=dns/txt; c=relaxed/simple; s=224i4yxa5dv7c2) d=amazonses.com; t=1684458597; h=Content-Type:MIME-Version:From:To:Subject:List-U ID:Date:Feedback-ID; bh=N6EoZv+4CVQ3uG6XHT0egzd7nJlk4ykvbuFCzsr70dU=; b=HVzMUJ5LJLpffEDFPw4EnW3PoIcxAZkpxwepTxcRjx5hsIdRy6zs8HzRTPaPTW0t ISHk07YcEkzbeQDkzn2u5VQcQilxcKOgoUVduQ3s8tj6A4QCqvWbsJj/HU3+Kkpj9LQ 6tt0ijWOX0+ZF Content-Type: multipart/mixed; boundary="================0628428324548072302==" MIME-Version: 1.0

From: "COSCUP Volunteer 志工服務" <volunteer@coscup.org>

# **What's DKIM** ❹ **Deliver / Bulk Send**

# ❹ **Deliver / Bulk Send What's DMARC**

• Domain-based Message Authentication, Reporting, and Conformance (DMARC) allows the **domain owner** to specify what happens with failed emails and get feedback when they arrive. Basically, there are three actions receiving servers can take if BOTH SPF and DKIM checks fail: **none**,

- How the receiving server deals with an email that fails the checks?
	- **quarantine**, and **reject**.
	- This setting are more complicated, the more details could refer to: <https://support.google.com/a/answer/10032169>

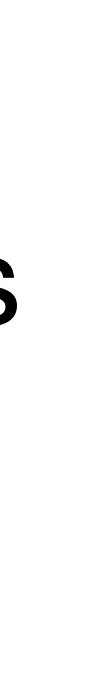

- The bulk send still has limited, AWS SES 11 letters per second.
- Our codebase is Python:  $Celerv \rightarrow RabbithIQ \rightarrow AWS SES$
- Launch more multi-workers to force the queue limit up to 11 letters/s.
	- Fail of limit, retry and back to queue.
	- $5000$  mails  $\Rightarrow$  7.57 mins

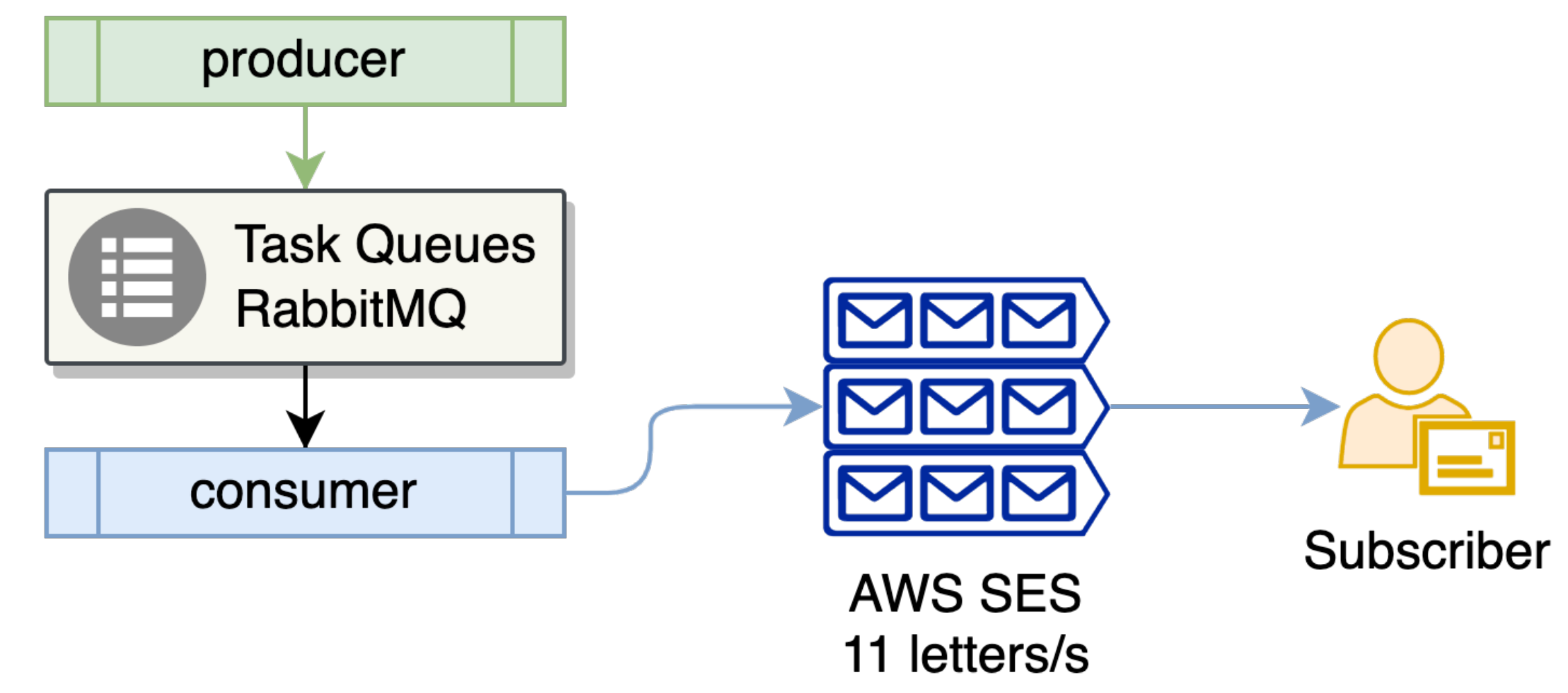

# **Queue / RabbitMQ** ❹ **Deliver / Bulk Send**

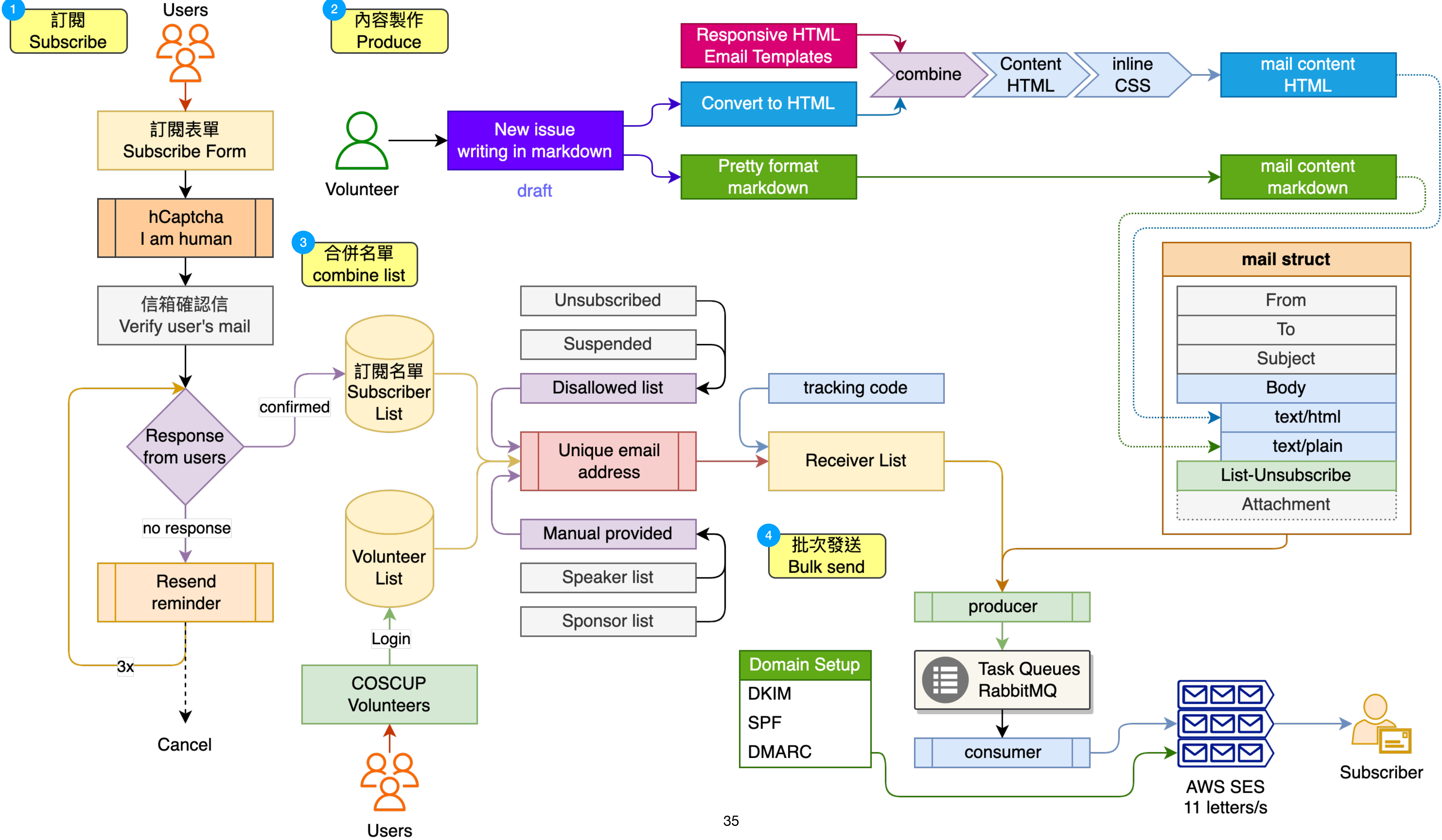

# 6 Tips and more

#### ❺ **Tips and more Why we still build the system or services?**

- For the privacy, keep and maintain the users' list in safety.
- Compared or combined the data in consistent.
- And found the best or better way to do **open-source** things.

- The large numbers of opened mail may open by many readers.
	- The mail has been forwarded.
	- The original user help us to share the mail to more users.
		- Friend  $\rightarrow$  Friends
		- Community / Groups
		- Teacher  $\rightarrow$  Students

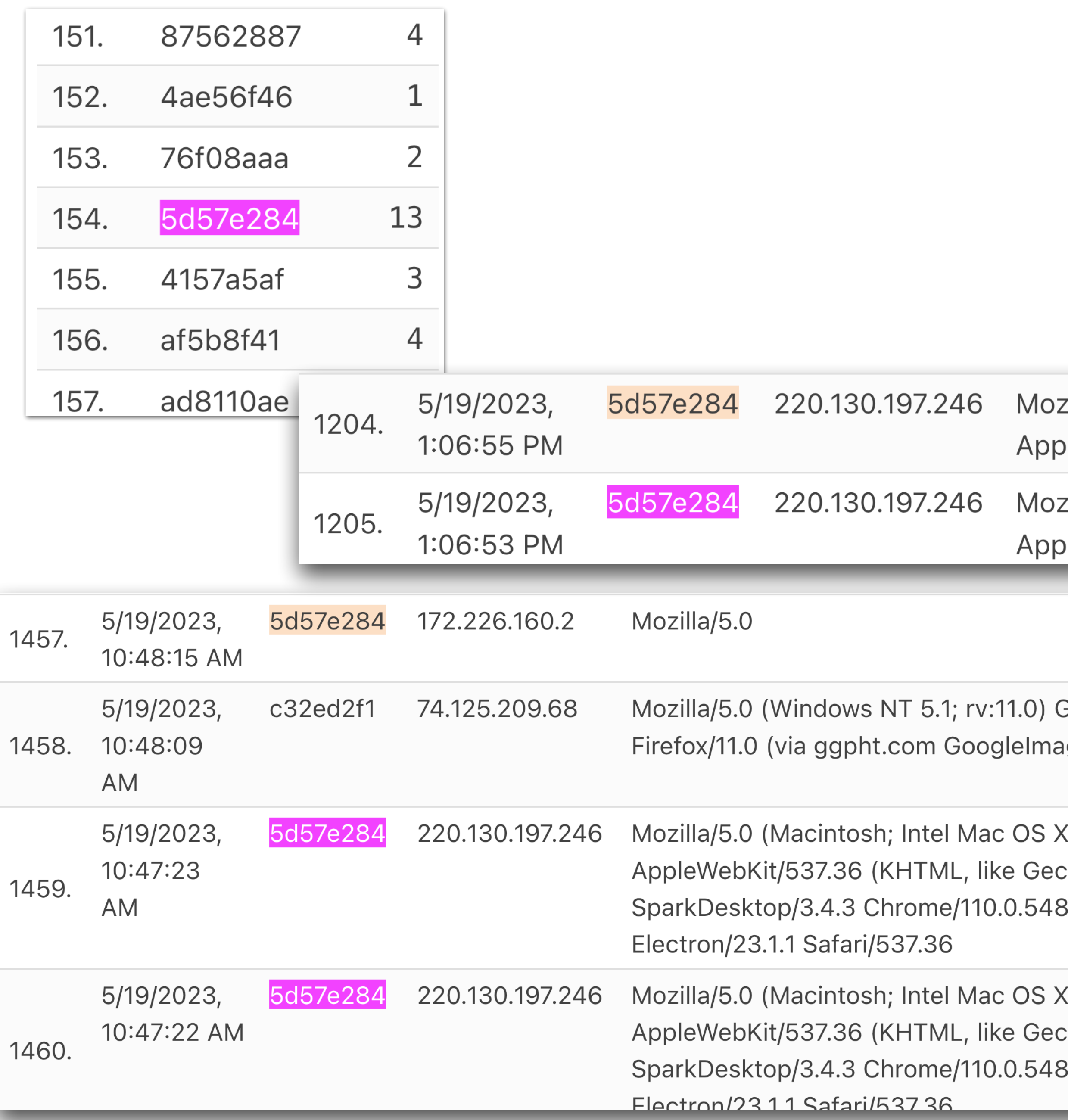

#### **How to explain the numbers of opened?** ❺ **Tips and more**

#### zilla/5.0 (Ma leWebKit/6 :illa/5.0 (Ma bleWebKit/6

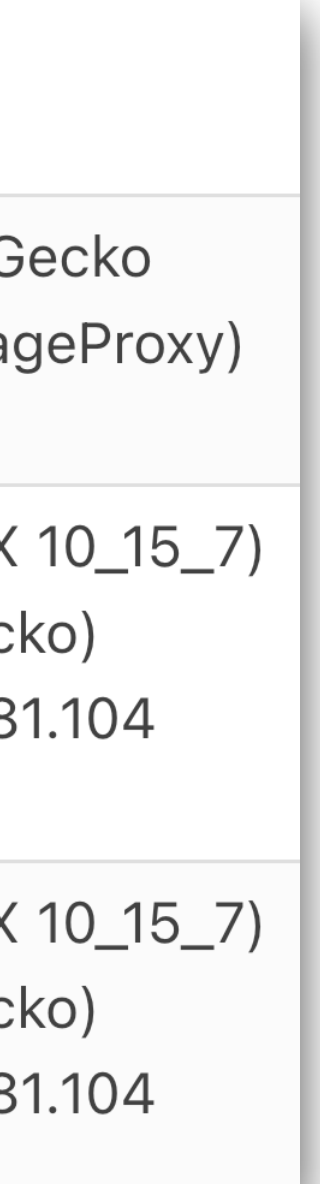

# ❺ **Tips and more How to test the mail to prevent being spams? (1/2)**

to the unique email provided by [Mail-Tester.](https://www.mail-tester.com/)

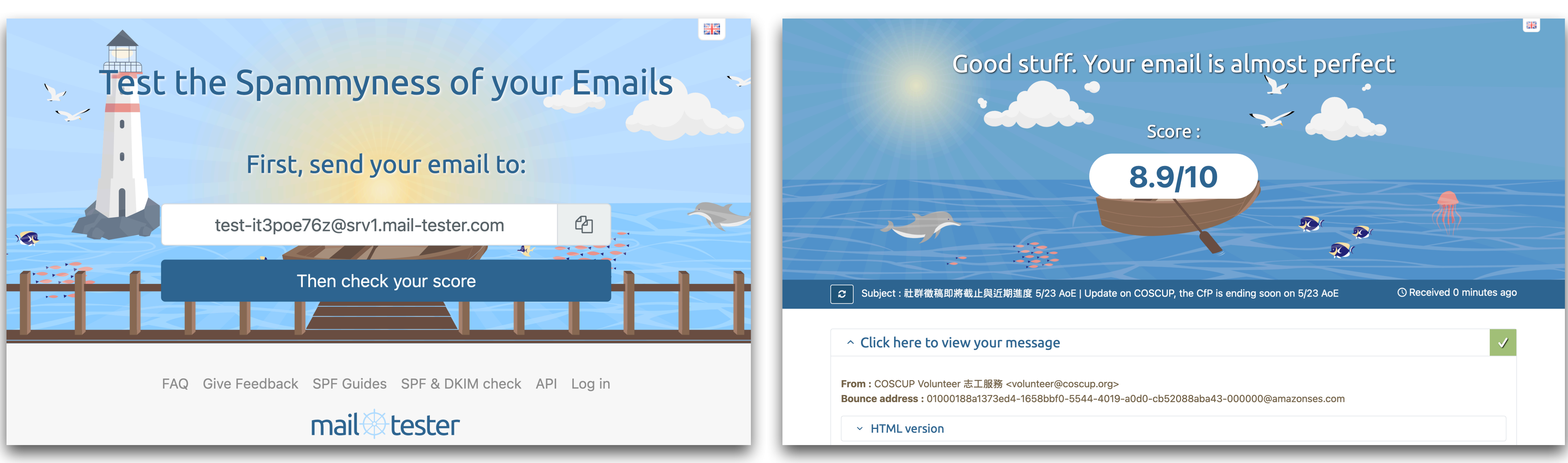

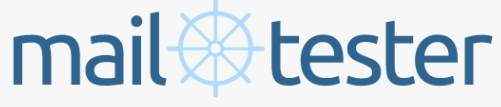

# • Check your sender setting or the mail content is more quality. Send the mail

## 6 Tips and more How to test the mail to prevent being spams? (2/2)

 $\sim$  SpamAssassin thinks you can improve

The famous spam filter SpamAssassin. Score: -0.1. A score below -5 is considered spam.

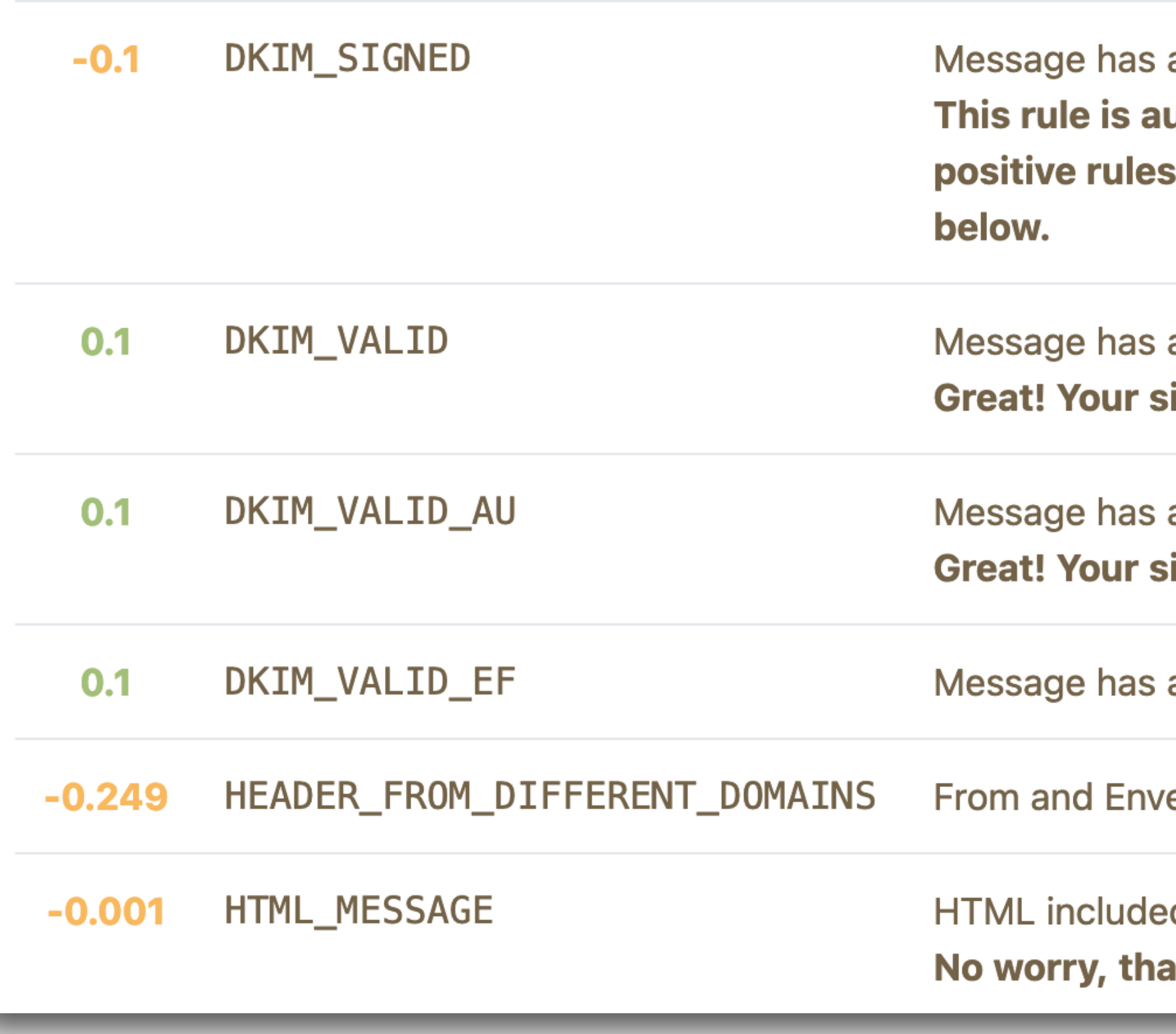

a DKIM or DK signature, not necessarily valid utomatically applied if your email contains a DKIM signature but other will also be added if your DKIM signature is valid. See immediately

at least one valid DKIM or DK signature ignature is valid

a valid DKIM or DK signature from author's domain ignature is valid and it's coming from your domain name

a valid DKIM or DK signature from envelope-from domain

elopeFrom 2nd level mail domains are different

ed in message It's expected if you send HTML emails

 $-0.1$ 

**How to setup the unsubscribe link or by Listunsubscribe headers?**

- Let's the subscriber has OPT-OUT to unsubscribe.
- Add the `List-unsubscribe` into the mail headers in `*<mailto:volunteer+unsubscribem e@coscup.org>*`, the mail client has supported the processing for users.

#### from: COSCUP Volunteer 志工服務 <volunteer@coscup.org> "toomore0929@gmail.com" to: <toomore0929@gmail.com> Jun 10, 2023, 1:32 AM date: 2023.05.19 社群徵稿即將截止與近期進度 | Update subject: on COSCUP, the CfP is ending soon on 5/23 AoE mailed-by: amazonses.com signed-by: coscup.org Unsubscribe from this sender unsubscribe: **a** Standard encryption (TLS) Learn more security: Important mainly because it was sent directly to  $\blacktriangleright$  : you.

# ❺ **Tips and more**

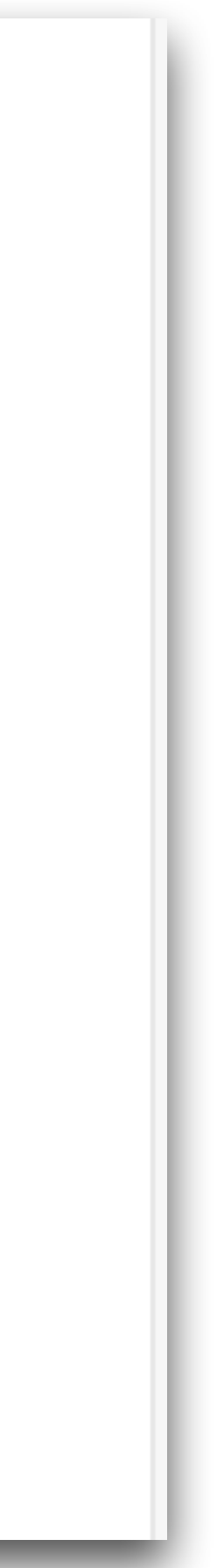

- bounce rate / complaint rate
	- bounce: like account not existed or recipient's mail server permanently rejects the message.
	- complaint: recipient reports to their email provider that the message they received was unsolicited or unwanted.

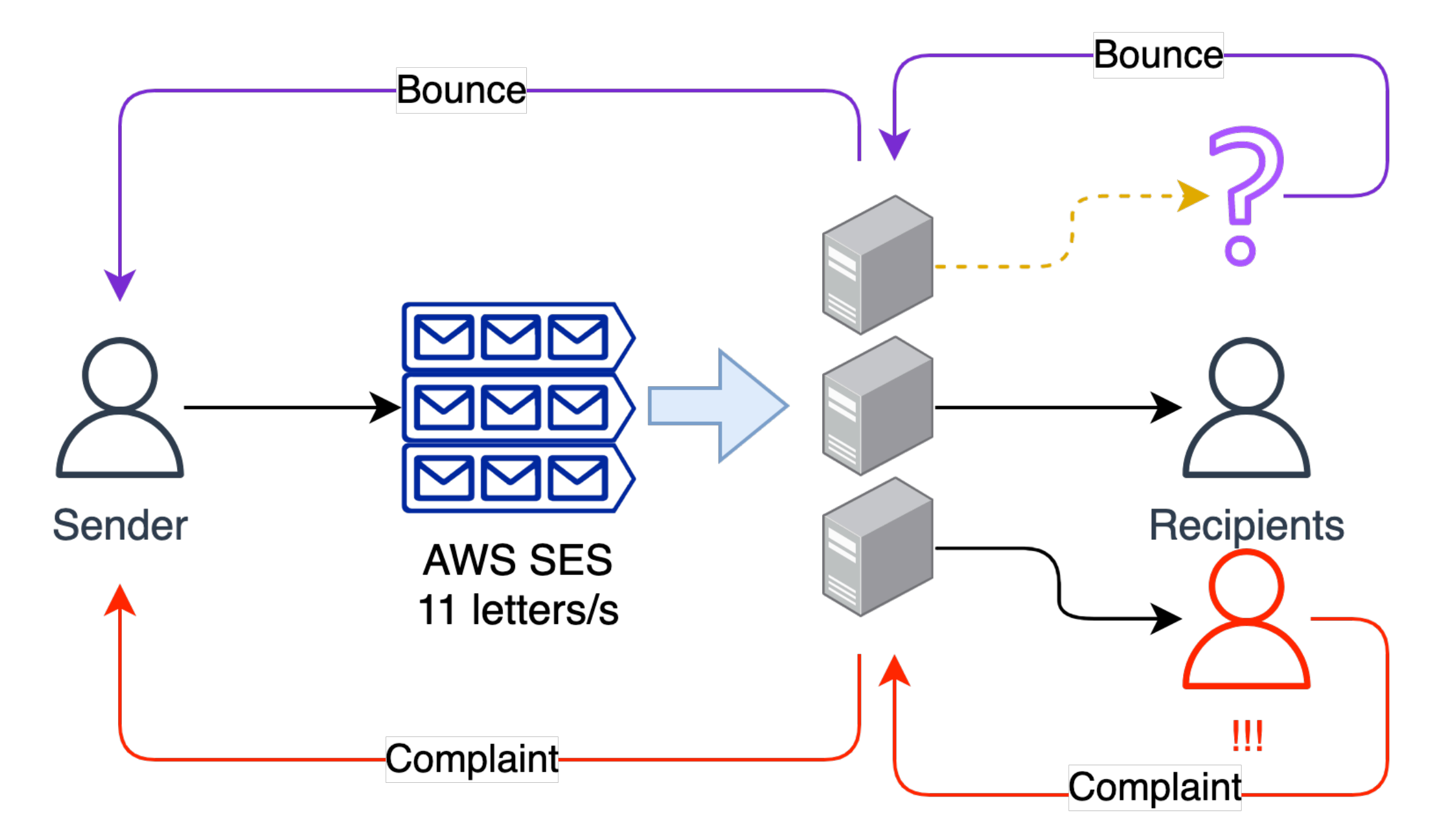

### **What is sending reputations?** ❺ **Tips and more**

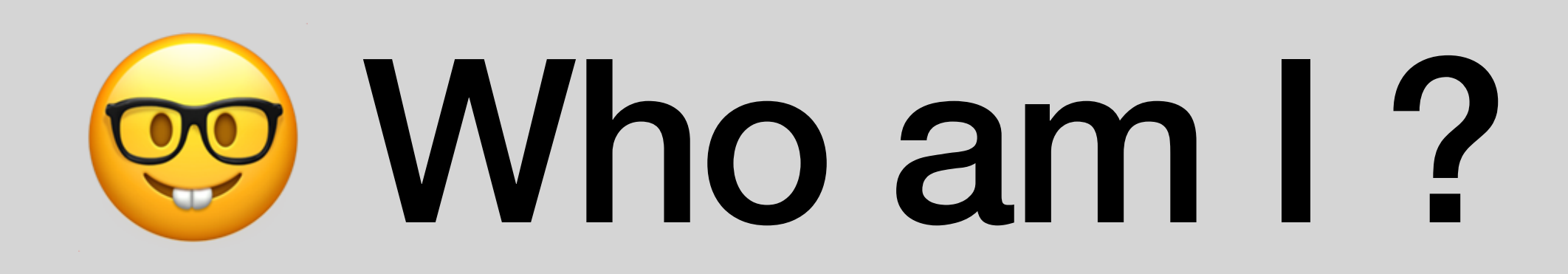

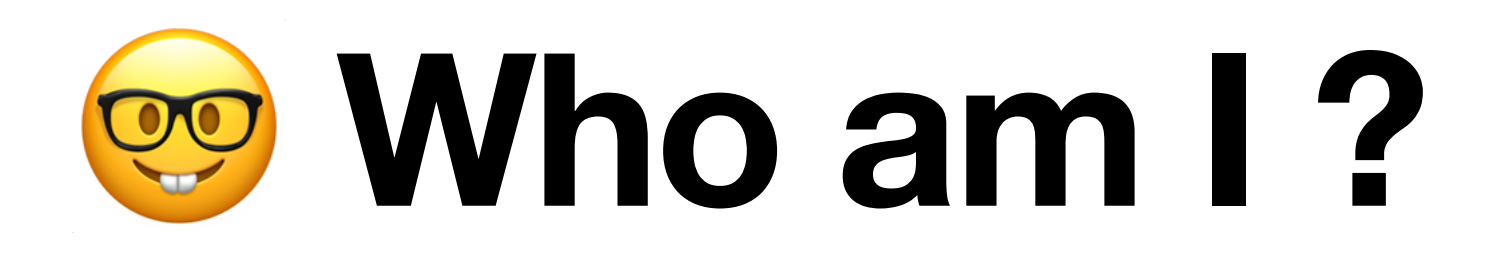

- Toomore Chiang
- From Kaohsiung, Taiwan.
- First time participated COSCUP at 2008.
	- Leader of the secretary team (行政組)
- COSCUP 2023  $\rightarrow$  07/29 07/30 Taipei.
- Open Culture Foundation 開放⽂化基⾦會 OCF.TW Technical Support Lead.

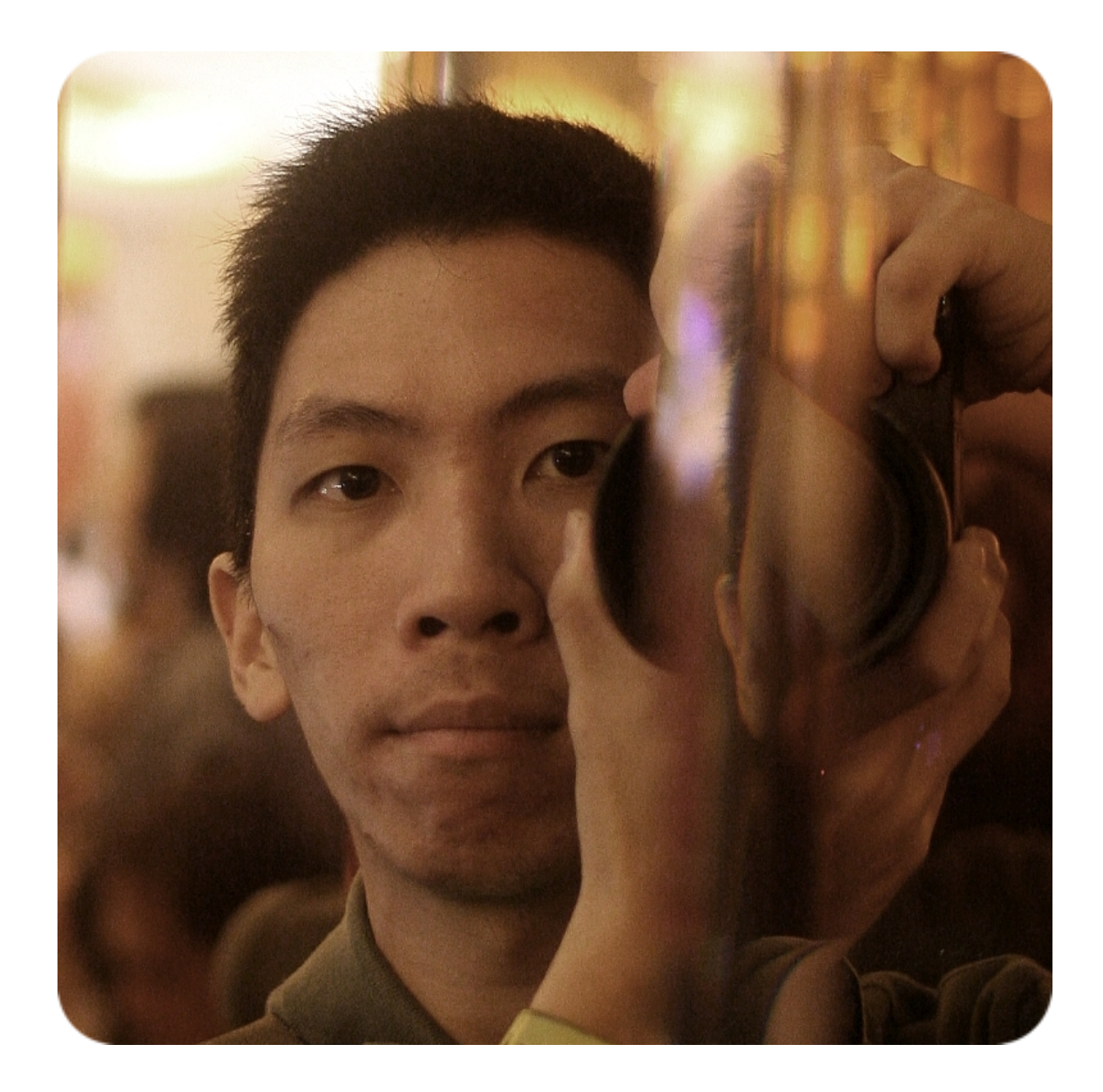